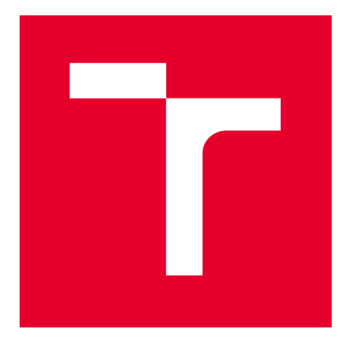

# **VYSOKÉ UČENI TECHNICKE V BRNE**

**BRNO UNIVERSITY OF TECHNOLOGY** 

# **FAKULTA STROJNÍHO INŽENÝRSTVÍ**

**FACULTY OF MECHANICAL ENGINEERING** 

# **ÚSTAV AUTOMATIZACE A INFORMATIKY**

**INSTITUTE OF AUTOMATION AND COMPUTER SCIENCE** 

# **INTELIGENTNÍ MANIPULACE S LABORATORNÍMI OBJEKTY POMOCÍ ROBOTU ABB YUMI**

**INTELLIGENT MANIPULATION OF LABORATORY OBJECTS USING THE ABB YUMI ROBOT** 

**DIPLOMOVÁ PRÁCE MASTER'S THESIS** 

**AUTHOR** 

**AUTOR PRÁCE Be. Václav Nevřiva** 

**SUPERVISOR** 

**VEDOUCÍ PRÁCE doc. Ing. Radomil Matoušek, Ph.D.** 

**BRNO 2021** 

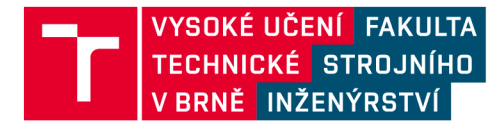

# **Zadání diplomové práce**

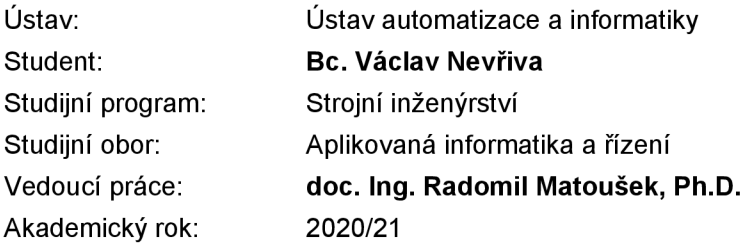

Ředitel ústavu Vám v souladu se zákonem č.111/1998 o vysokých školách a se Studijním a zkušebním řádem VUT v Brně určuje následující téma diplomové práce:

### **Inteligentní manipulace s laboratorními objekty pomocí robotu ABB YuMi**

#### **Stručn á charakteristik a problematik y úkolu :**

V oblasti kolaborativní robotiky existuje mnoho úloh, které vyžadují částečně autonomní chování robotu. Jinými slovy, může být výhodné, aby chování robotu bylo ovlivněno vnějším podnětem, například atributy uchopovaného objektu. Navržená práce bude právě jistou míru autonomie s využitím vestavěné kamery robotu ABB IRB14000 YuMi řešit.

#### **Cíle diplomové práce:**

- 1/ Rešerše kolaborativních robotů.
- 2/ Popis IRB14000, vč. vývojového prostředí ABB RS.
- 3/ Identifikace objektů pomocí kamery efektom.
- 4/ Specifická manipulace s objekty dle jejich atributů.
- 5/ Demonstrační úloha manipulace video.

#### $S$ eznam doporučené literatury:

SICILIANO, Bruno a Oussama KHATIB, ed., [2016]. Springer handbook of robotics. 2nd edition. Berlin: Springer. ISBN 978-3-319-32550-7.

CORKE, Peter I., [2017]. Robotics, vision and control: fundamental algorithms in MATLAB. Second, completely revised, extended and updated edition. Cham: Springer International Publishing. Springer tracts in advanced robotics. ISBN 978-3-319-54412-0.

Termín odevzdání diplomové práce je stanoven časovým plánem akademického roku 2020/21

V Brně, dne

L. S.

ředitel ústavu děkan fakulty

doc. Ing. Radomil Matoušek, Ph.D. doc. Ing. Jaroslav Katolický, Ph.D.

# **ABSTRAKT**

Cílem diplomové práce je návrh laboratorního stanoviště a řídícího programu obsluhovaného pomocí kaloborativního robota IRB 14000 YuMi s využitím integrované kamery efektoru k identifikaci laboratorních objektů a řízení průběhu úlohy. V úvodní části jsou stručně představeni kolaborativní roboti, detailněji je popsán IRB 14000, na kterém je úloha realizována, a vývojové prostředí RobotStudio spolu s nadstavbou IntegratedVision. Následující kapitoly popisují samotnou laboratorní úlohu, její řešení a testování navrženého programu.

# **ABSTRACT**

The aim of the master thesis is to design a laboratory station and a control program operated by a collaborative robot IRB 14000 YuMi using an integrated effector camera to identify laboratory objects and control the progress of the task. In the introductory part, collaborative robots are briefly introduced, the IRB 14000 on which the task is implemented and the RobotStudio development environment together with the IntegratedVision extension are described in more detail. The following chapters describe the laboratory task itself, its solution and testing of the designed program.

# **KLICOVA SLOVA**

IRB 14000, YuMi, Robotstudio, Integratedvision, laboratorní manipulace, rozpoznání obrazu

# **KEYWORDS**

IRB 14000, YuMi, Robotstudio, Integratedvision, laboratory manipulation, image recognition

# **NO BUSTAV AUTOMATIZACE W FORMATIKY**

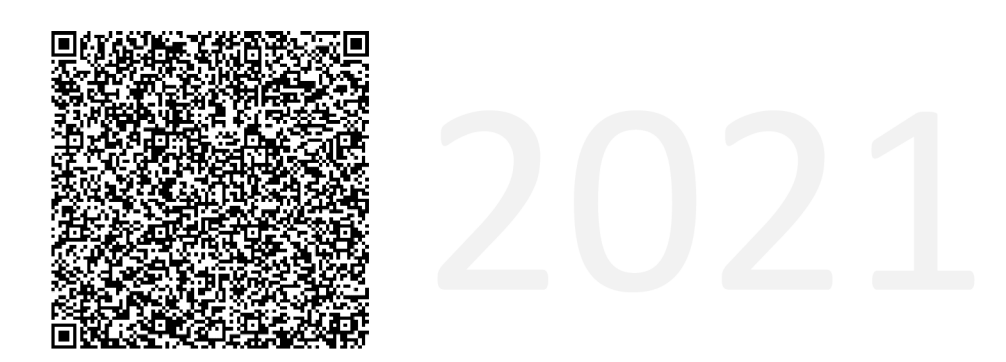

# **BIBLIOGRAFICKÁ CITACE**

NEVRIVA, Václav. *Inteligentní manipulace s laboratorními objekty pomoci robotu ABB*  YuMi. Brno: Vysoké učení technické v Brně, Fakulta strojního inženýrství, Ústav automatizace a informatiky, 2021, 59 s. Diplomová práce. Vedoucí práce: Radomil Matoušek

# **PODĚKOVÁNÍ**

Děkuji vedoucímu diplomové práce doc. Ing. Radomilu Matouškovi, Ph.D., za odborné vedení v průběhu řešení této práce. Dále bych rád poděkoval své rodině za podporu a motivaci v průběhu celého studia.

# **ČESTNÉ PROHLÁŠENÍ**

Prohlašuji, že tato práce je mým původním dílem, vypracoval jsem ji samostatně pod vedením vedoucího práce a s použitím odborné literatury a dalších informačních zdrojů, které jsou všechny citovány v práci a uvedeny v seznamu literatury.

Jako autor uvedené práce dále prohlašuji, že v souvislosti s vytvořením této práce jsem neporušil autorská práva třetích osob, zejména jsem nezasáhl nedovoleným způsobem do cizích autorských práv osobnostních, a jsem si plně vědom následku porušení ustanovení § 11 a následujících autorského zákona c. 121/2000 Sb., včetně možných trestně právních důsledků.

V Brně dne 21. 5. 2021

Václav Nevřiva

# **OBSAH**

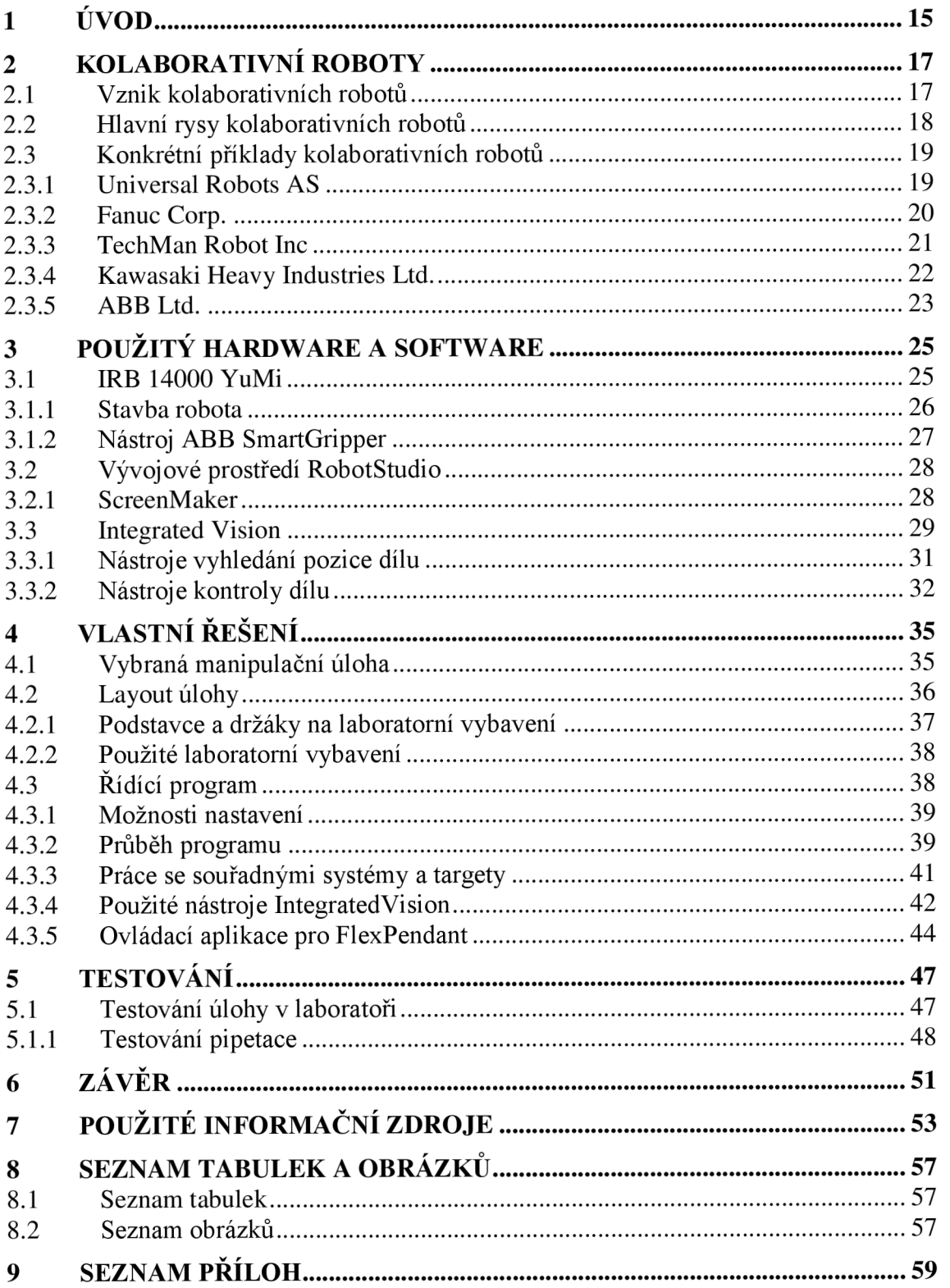

# **1 ÚVOD**

Cílem této diplomové práce je návrh laboratorní úlohy pro kolaborativního robota IRB 14000 YuMi od společnosti ABB Robotics. Úloha spočívá v realistické manipulaci s laboratorními objekty, zkumavkami, pipetami a dalším laboratorním vybavením, představující zpracování laboratorních vzorků. Úloha je inspirovaná aktuální situací ve světě, který se potýká s následky pandemie virové choroby covid-19 a předestírá nové možnosti automatizace zpracování testovacích vzorků osob s podezřením na virové onemocnění. Klíčovou částí práce je zapojení kamery integrované do efektoru robota, díky které je úloha inteligentně a autonomně řízena dle umístění a atributů jednotlivých manipulovaných objektů.

V úvodní části práce jsou stručně představeny kolaborativní roboty, jejich historie, vývoj a hlavní rysy. Následně jsou podrobněji představeny klíčové modely kolaborativních robotů od nejvýznamějších dodavatelů, které jsou momentálně (Ql/2021) k dispozici na trhu.

Následující část se podrobněji věnuje a představuje kolaborativního robota IRB 14000 YuMi, který byl použit při řešení této práce. Spolu s robotem je také stručně představeno vývojové prostředí RobotStudio a nadstavba ScreenMaker, které bylo využito v průběhu tvorby řídícího programu robota a ovládací aplikace. V závěru kapitoly je podrobně představena platforma IntegratedVision, která umožňuje tvorbu úloh zpracování obrazu a jejich implementaci do kamery efektoru robota.

V další kapitole je představena samotná laboratorní úloha, její jednotlivé prvky a použité laboratorní vybavení. Dále je v této kapitole popsán řídící systém robota, který úlohu řeší a použité nástroje rozpoznání obrazu, které jsou v průběhu úlohy použity k identifikaci laboratorních objektů pomocí kamery efektoru. Kapitola je také doplněna o návrh ovládací aplikace s grafickým uživatelským rozhraním, pomocí které lze sledovat průběh úlohy a nastavovat některé parametry a funkcionality. Poslední kapitola se věnuje problematice testování úlohy ve školní laboratoři na reálném hardware a vyhodnocení těchto testů.

# **2 KOLABORATIVNÍ ROBOTY**

Kolaborativní roboty, někdy také označované jako koboty, jsou specifickou a poměrně novou skupinou robotu, která při práci, na rozdíl od klasických průmyslových robotu, kteří musí být bezpečně odděleni, může spolupracovat přímo s člověkem ve sdíleném pracovním prostředí bez rizika jeho poranění v případě nehody. Za tímto účelem jsou kolaborativní roboty osazeny senzory, které neustále monitorují rychlost a sílu, kterou vynakládají jejich jednotlivé členy. V případě, že řídící systém robota vyhodnotí, že zaznamenané údaje neodpovídají hodnotám předpokládaným pro danou naprogramovanou úlohu, což by mohlo znamenat kontakt s člověkem či s jinou překážkou a vyústit ve zranění operátora či poškození robota nebo vybavení v jeho blízkosti, robot okamžitě zastaví.

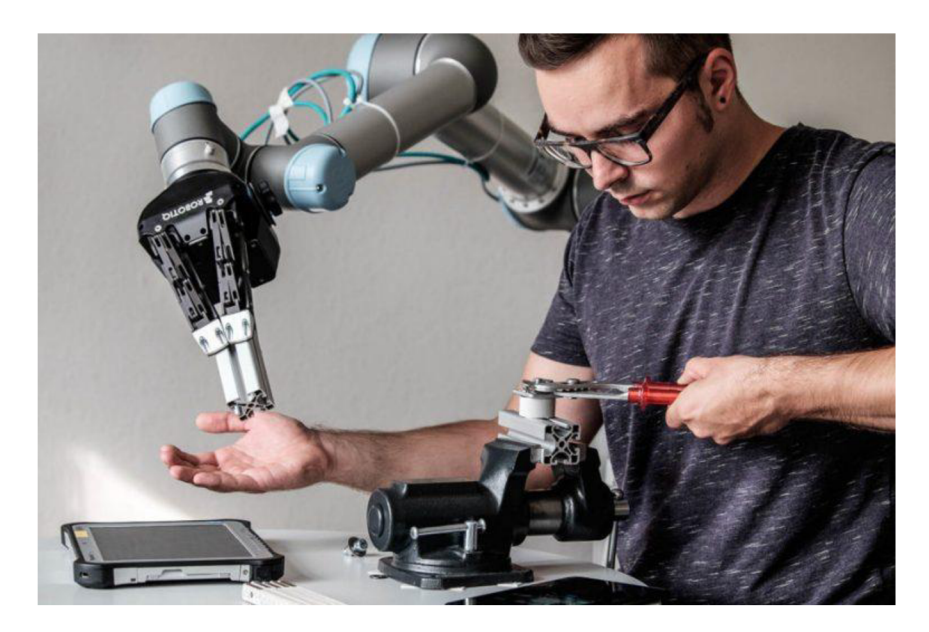

Obr. 1: Ukázka spolupráce kolaborativního robota UR s člověkem [1]

## **2.1 Vznik kolaborativních robotů**

Myšlenka robota, který bude moci spolupracovat s lidmi, vznikla v roce 1995, v rámci výzkumného projektu nadace General Motors Foundation.

Hlavní boom a popularizace myšlenky kolaborativních robotů přišel po roce 2008, kdy společnost Universal Robots, založená skupinou dánských studentů, vyvinula lehké a levné robotické rameno UR5, které dovedlo bezpečně spolupracovat s člověkem, aniž by bylo potřeba ochranných bariér. Společnost Universal Robots tím pomohla nastartovat éru flexibilních, uživatelsky přívětivých a cenově dostupných kolaborativních robotů. Společnost Universal Robotics patří mezi lídry ve vývoji kolaborativních robotů dodnes. [2]

Po roce 2010 představila své modely kolaborativních robotů většina zavedených výrobců tradičních průmyslových robotů. Například společnost ABB nejdříve v roce 2011 představila prototyp dvouramenného robota Frida, zkonstruovaného jako alternativu lidského pracovníka, ze kterého následně vzešel o dva roky později model A BB YuMi, využitý v rámci praktické části této práce. [3]

### **2.2 Hlavní rysy kolaborativních robotů**

Kolaborativní roboty spojuje několik základních znaků. Jedním z nej výraznějších rysů, vyplívajícím z požadavků na bezpečnost provozu, jsou nižší rychlosti pohybu a menší užitné zatížení ve srovnání s tradičními průmyslovými roboty. Tyto parametry se postupným vývojem výrazně zlepšují, nicméně srovnatelných rychlostí pravděpodobně ještě nějakou dobu dosahovat nebudou. Některé modely kolaborativních robotů umožňují i provoz v režimu bez bezpečnostních funkcí, který bývá z pravidla výrazně rychlejší, nicméně v tomto režimu již pochopitelně nemůže probíhat spolupráce s člověkem a robot musí být od operátora bezpečně oddělen, zpravidla klecí nebo optickou závorou jejíž porušení robota okamžitě zastaví.

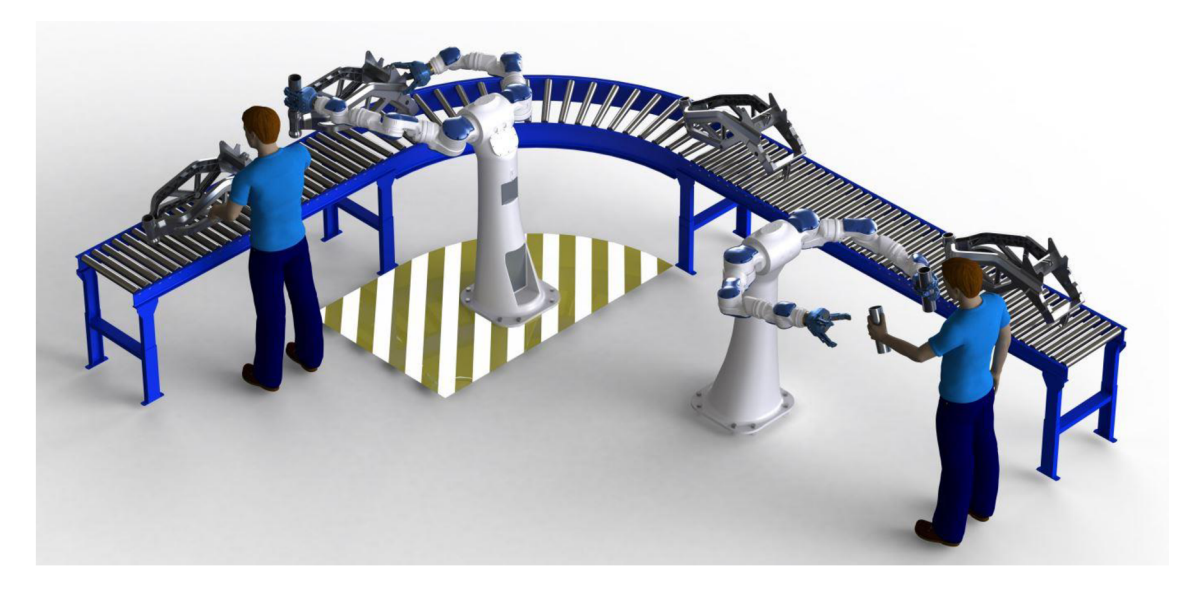

Obr. 2: Rozdíl mezi řešením oddělených nebo sdílených úkolů [4]

Další základní rysy kolaborativních robotů přímo vyplývají z možnosti jejich bezpečného provozu v blízkosti lidí. Kolaborativní roboty umožnily nasazení robotů i v prostředí, které by pro roboty tradiční bylo jen stěží představitelné, například v prostorech, které mají blíže kancelářím než výrobní hale. Díky detekci překážek jsou kolaborativní roboty méně náchylné na poškození v důsledku kolize způsobené nedokonalým programem, a zpřístupňují se tak i obsluze s nižším stupněm odbornosti bez rizika škod. Často je také využívána funkce "učení" pohybů, kdy obsluha s robotem nejdříve manuálně projde požadované pohyby a ten si je následně zapamatuje a dovede

je opakovat. Díky této funkci je možné robota nastavit pro novou úlohu bez nutnosti pokročilého programování a odborné znalosti jeho vnitřních systémů.

Možnost jednoduchého nastavení a absence doplňujících prvků a zábran je spojena s vysokou adaptabilitou kolaborativních robotů, které mohou být flexibilně využívány dle potřeby na více místech, při řešení různých úloh bez nutnosti jejich předchozí precizní simulace a propočtů. Jednou z možných funkcionalit je také doplnění robotů o prvky integrovaného vidění, například vestavěnou kamerou či jinémi senzory, které umožní reagovat na částečné změny úlohy i mezi jednotlivými cykly a tímto způsobem dále zvyšovat možnosti adaptace kolaborativního robota na okolní prostředí. [5,6]

#### **2.3 Konkrétní příklady kolaborativních robotů**

V roce 2019 bylo celosvětově dodáno a instalováno více než 66 tisíc kolaborativních robotů v celkové hodnotě okolo 570 milionů dolarů. V následujících podkapitolách jsou shrnuty produkty některých vybraných výrobců. [7]

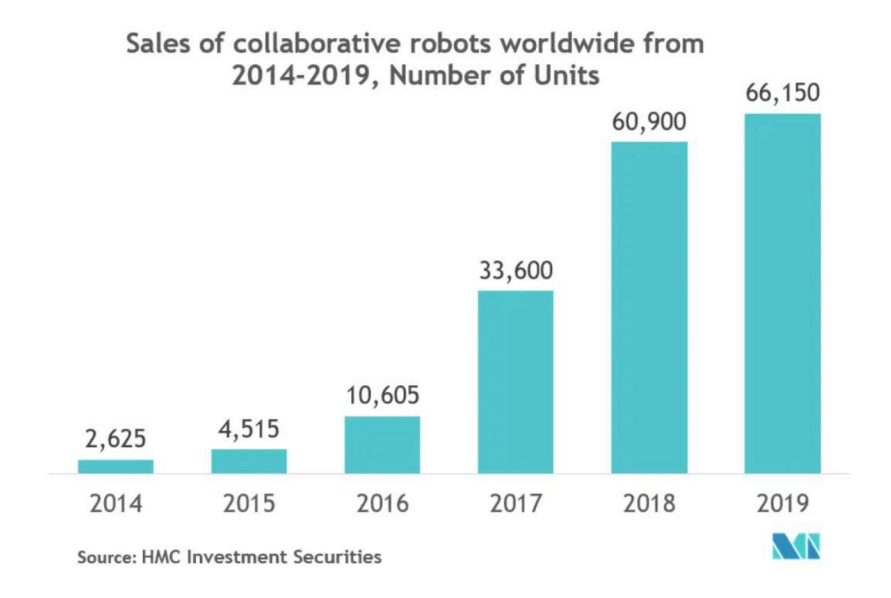

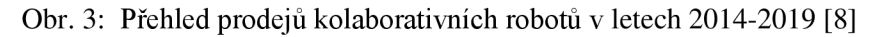

#### **2.3.1 Universal Robots** AS

Společnost Universal Robots nabízí poměrně široké portfolio kolaborativních robotů. Jednotlivé typy mají stejnou konstrukci, liší se velikostí a maximálním zatížením, které se pohybuje od 3 do 16 kg a od kterého jsou přímo odvozeny názvy jednotlivých typů - UR3e, UR5e, URIOe a UR16e. V současnosti (rok 2021) je v prodeji již druhá, zdokonalená generace robotů. Vylepšena byla především přesnost, bezpečnostní senzory a řídící jednotka. [9]

### **UR5e**

Robotické rameno UR5e je vylepšenou verzí prvního robota firmy, UR5. Společnost jej charakterizuje jako střední robotické rameno pro automatizaci výrobních procesů, vhodné pro nejběžnější úkony jako je odebírání, ukládání a testování. Rameno je zakončeno univerzální přírubou M8 8-pin, na kterou se instaluje efektor dle charakteru úlohy. Základní charakteristika robota UR5e je shrnuta v tabulce níže. [10]

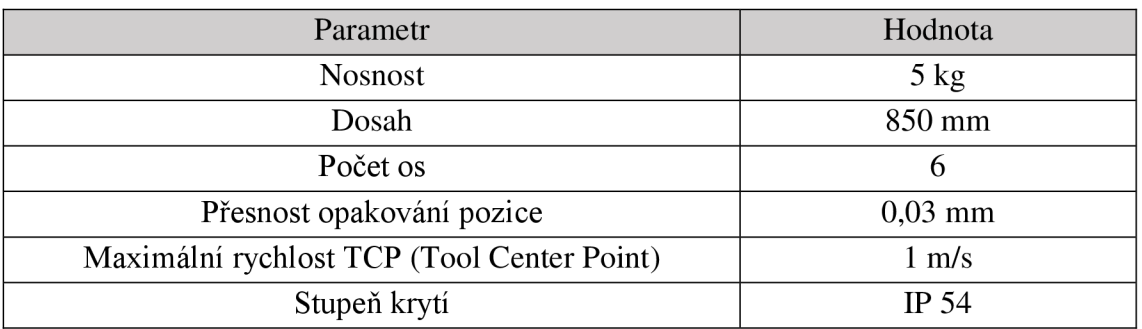

Tab. 1: Vybrané parametry robotického ramene UR5e [11]

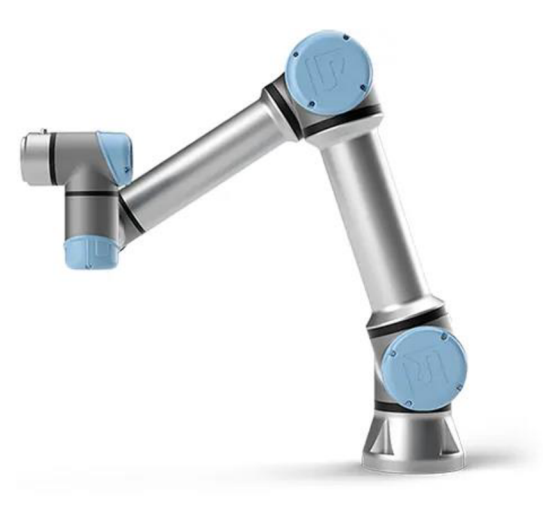

Obr. 4: Kolaborativní robotické rameno UR5e [12]

## **2.3.2 Fanuc Corp.**

Japonská společnost Fanuc patří svíce než 500.000 instalovanými jednotkami mezi zavedené výrobce průmyslových robotů. Po představení prvního kolaborativního modelu CR-35/A v roce 2015 byla nabídka postupně rozšiřována a dnes patří s 8 modely s nosností od 4 do 35 kg mezi nejširší v segmentu. Nosnost 35 kg na jedno rameno je z pohledu kolaborativních robotů unikátní a patří mezi nejvyšší na trhu. Společnost se specializuje především na použití kolaborativních robotů v rámci výrobních linek. [13]

### **Fanuc CR-7ÍA**

Kolaborativní robot CR-7*i*A s nosností 7 kg patří mezi středně velké manipulátory. V nabídce je také verze CR-7/A/L, která má díky delšímu pátému členu prodloužený dosah. Model je možné instalovat kromě klasické pozice také na stěnu nebo vzhůru nohama. Základní charakteristika robota CR-7*i*A je shrnuta v tabulce na následující straně. [14]

| Parametr                  | Hodnota         |
|---------------------------|-----------------|
| <b>Nosnost</b>            | $7 \text{ kg}$  |
| Dosah                     | 717 mm          |
| Počet os                  |                 |
| Přesnost opakování pozice | $0,01$ mm       |
| Maximální rychlost TCP    | $1 \text{ m/s}$ |
| Stupeň krytí              | <b>IP 67</b>    |

Tab. 2: Vybrané parametry robotického ramene CR-7iA [13]

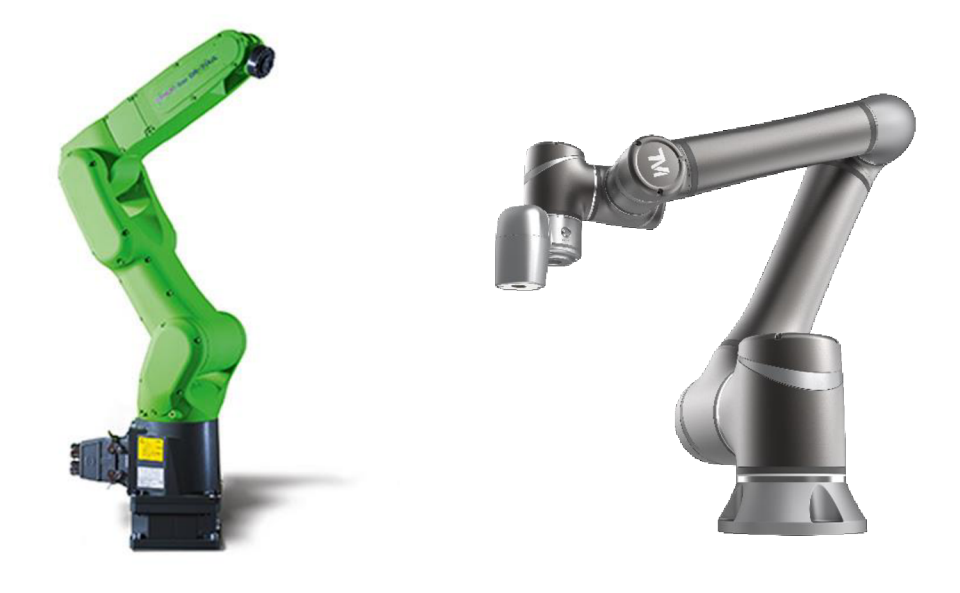

Obr. 5: Kolaborativní robot společnosti Fanuc CR-7/A (vlevo) a kolaborativní robot TM 5-700 od společnosti Techman Robot (vpravo) [15, 16]

### **2.3.3 TechMan Robot lne**

Tchajwanská společnost TechMan Robot je jedním z mála výrobců, který se rozhodl zaměřit pouze na kolaborativní roboty a která vznikla až v roce 2016, jako projekt výrobce spotřební elektroniky společnosti Quanta Computer, po úspěchu firmy Universal Robots. Společnost působí především v Asii a nabízí 4 základní modely robotů, s nosností od 4 do 14 kg.

Všechny modely jsou v základu osazeny integrovanou 5 Mpx barevnou kamerou na efektoru robota, která primárně slouží ke čtení ID a 2D čárových kódů. Volitelně může být kamera také propojena s externím systémem rozpoznávání obrazu a dále tak rozšířit možnosti autonomie kolaborativního robota při řešení komplikovanějších úloh. [17]

#### **TM 5-700**

Robotické rameno TM 5-700 patří v nabídce společnosti TechMan Robot mezi roboty se střední nosností a dosahem. Typickou úlohou robota je manipulace "pick and place" se zapojením integrované čtečky čárových kódů při skládání výrobků z pásu do krabic. Základní charakteristika robota TM 5-700 je shrnuta v tabulce níže.

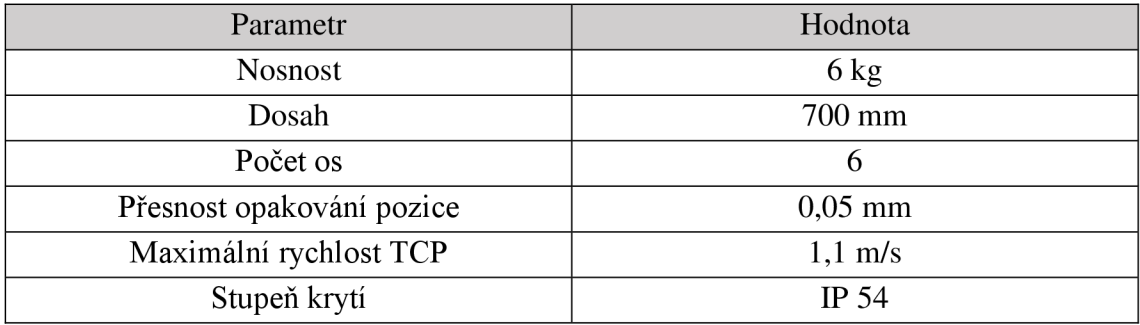

Tab. 3: Vybrané parametry robotického ramene TM 5-700 [18]

#### **2.3.4 Kawasaki Heavy Industries Ltd.**

Japonská společnost Kawasaki se v případě kolaborativních robotů rozhodla pro méně tradiční přístup, a místo klasických robotických ramen uvedla na trh dva modely kolaborativních robotů SCARA se dvěma rameny, DuArol a DuAro2.

Roboty jsou oproti klasické konstrukci méně flexibilní a jsou optimalizovány pro operace na výrobní lince. Výhodou jsou kompaktní rozměry a nadprůměrná rychlost pohybu TCP. Dvojice ramen instalovaných na jednom robotovi imituje ruce lidského operátora a umožňuje realizaci složitějších úloh. [19]

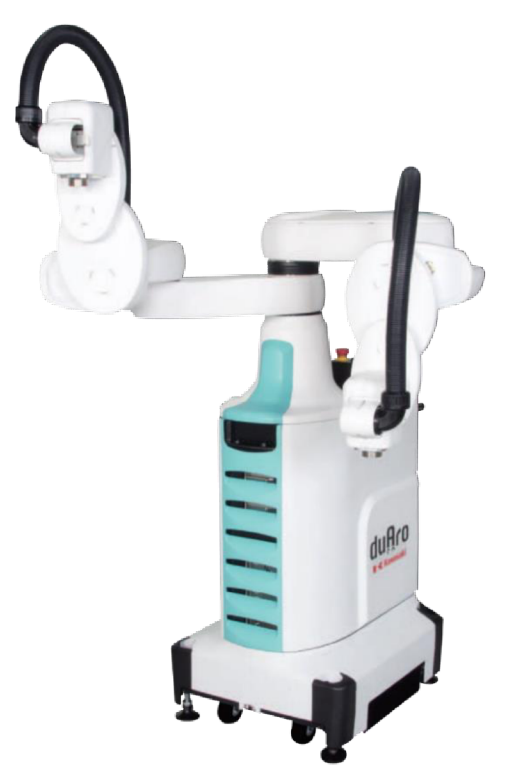

Obr. 6: Kolaborativní SCARA robot DuAro2 od společnosti Kawasaki [20]

### **DuAro2**

Větší z dvojice kolaborativních robotů od společnosti Kawasaki má nosnost 3 kg na paži, v případě kooperace ramen je tedy schopen manipulovat s předměty až do hmotnosti 6 kg. Oproti menšímu modelu má kromě nosnosti pouze nepatrně větší dosah, ale výrazně větší výšku manipulačního prostoru – je tedy například schopen ukládat díly do hlubších boxů. Obě ramena mají společnou základní osu, robot je tedy schopen otočit se o 180° a přitom držet předmět uchopený dvojicí efektorů. Základní charakteristika robota duAro 2 je shrnuta v tab. 4 níže. [21]

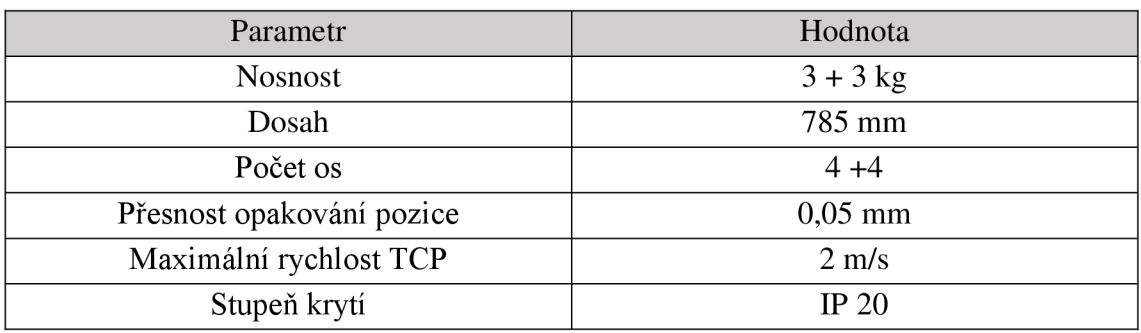

Tab. 4: Vybrané parametry kolaborativního SCARA robota duAro2 [22]

## **2.3.5 ABB Ltd.**

Švédsko-Švýcarská společnost ABB se v případě kolaborativních robotů rozhodla jít nejdříve cestou simulace lidského pracovníka – kolaborativní robot IRB 14000 YuMi, který vzešel z technologického demonstrátoru Frida, má dvě ramena napodobující lidské ruce. Tento robot bude podrobněji představen v následující kapitole. V nabídce společnosti je i jeho zjednodušená varianta, IRB 14050 Single-arm YuMi s jedním ramenem. Tyto dva modely byly v roce 2021 doplněny dvojicí nových modelů rozdílné koncepce - CRB 15000 GoFa a CRP 1100 Swifti. [23]

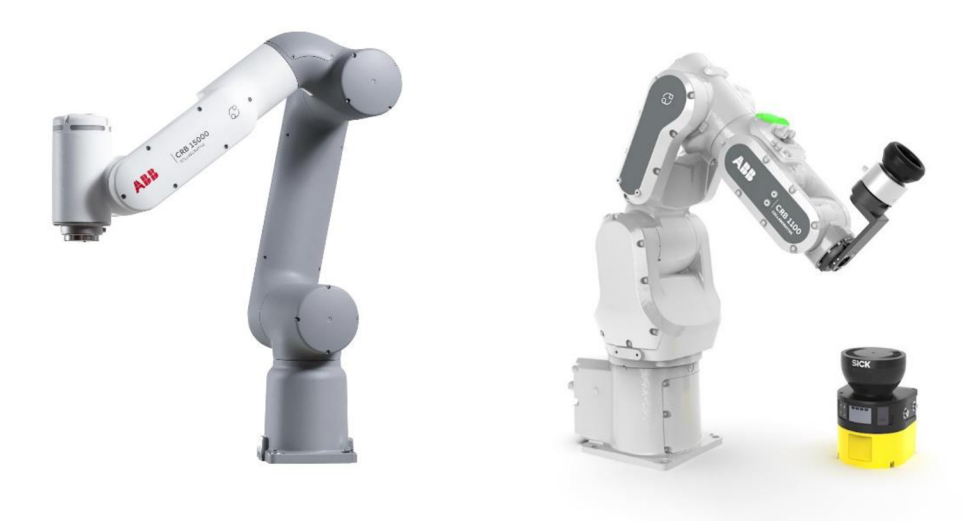

Obr. 7: CRB 15000 GoFa (vlevo) a CRB 1100 Swifti (vpravo) [24, 25]

#### **CRB 15000 GoFa**

Kolaborativní robot GoFa představuje klasické robotické rameno se senzory zajišťující jeho bezpečné zastavení při neplánovaném kontaktu s člověkem nebo vybavením. Maximální nosnost robota je 5 kg. Pro společnost ABB se jedná o model, který vyplňuje mezeru v sortimentu, protože dříve představené kolaborativní roboty měly pouze velmi omezenou nosnost do 0.5 kg, která podstatně limitovala spektrum úloh, ke kterým je bylo možné použít. [26]

#### **CRP 1100 Swifti**

Robot Swifti není určen k přímé spolupráci s lidmi, ale je vybaven pokročilou senzorikou zajišťující jeho zastavení v případě, že se člověk objeví v jeho blízkosti. Robota tak lze provozovat bez bezpečnostních bariér. Senzory síly zajišťující zastavení v případě neplánovaného kontaktu jsou instalovány také, nicméně vzhledem k velmi vysoké rychlosti robota by nemusely být samy o sobě dostatečné. Robota lze provozovat i v bezpečném pomalejším režimu, který však naplno nevyužije jeho možnosti.

Status robota, tedy to, zda jste v dosahu jeho bezpečnostních senzorů, je přehledně zobrazen pomocí diod na těle robota. Parametry a výkon robota Swifti jsou podobné, jakých dosahují tradiční výrobní roboty obdobné velikosti bez bezpečnostních funkcí. Základní charakteristika robotů Swifti a GoFa je shrnuta v tab. 5 níže. [27]

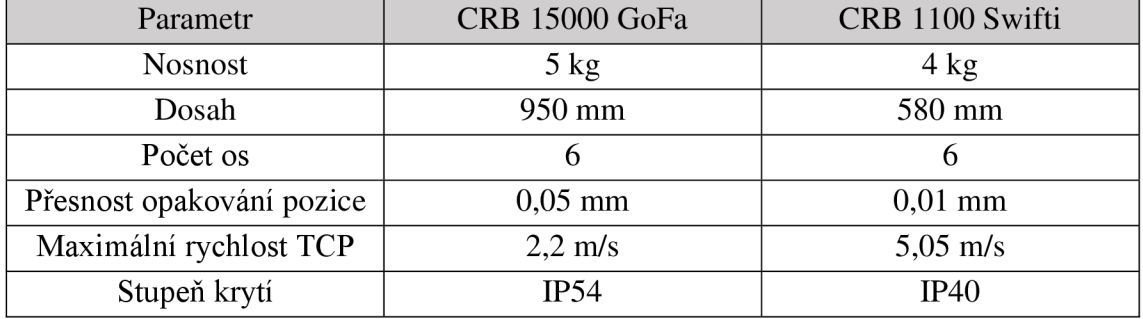

Tab. 5: Vybrané parametry robotů CRB 15000 GoFa a CRB 1100 Swifti [26, 27]

# **3 POUŽITÝ HARDWARE A SOFTWARE**

### **3.1 IRB 14000 YuMi**

Kolaborativní robot IRB 14000 YuMi vyvinutý společností ABB a uvedený na trh v roce 2015 je robotický manipulátor se dvěma flexibilními pažemi, primárně určený pro montáž drobných součástek. Dosah robota je 559 mm a nosnost jedné paže 0,5 kg. Robot je navržen jako náhrada lidského pracovníka při rutinních činnostech - kromě dvojice paží má také podobný pracovní rozsah a jeho zástavbový rozměr je obdobný jako místo pracujícího člověka.

Robot má stupeň krytí IP30 a splňuje certifikaci pro čisté provozy IPA podle ISO 5 označovanou jako Clean Room, která udává, že robot obsahuje maziva splňující technické a legislativní požadavky pro provoz v potravinářském průmyslu a jeho povrchová úprava zajišťuje snadné čištění.

Bezpečnost provozu robota po boku lidských pracovníků zajišťuje několik aktivních a pasivních opatření. Základem je funkce označovaná jako *SafeMove,* která je integrovaná v řídícím systému robota a která v sobě zahrnuje rozsáhlý soubor bezpečnostních funkcionalit, jako je monitoring přesné pozice robota a jeho nástrojů, sledování síly, kterou jednotlivé členy robota vynakládají, a porovnávání aktuálních údajů s hodnotami které řídící systém při vykonávané úloze předpokládá. Díky funkci *SafeMove* řídící sytém zastaví pohyb robota ve chvíli, kdy některá z částí robota přijde do kontaktu s člověkem nebo jiným prvkem pracovní stanice - síly které robot vynakládá na pohyb svých členů přestanou odpovídat předpokladům řídícího sytému pro zadanou úlohu. Funkce také zajišťuje, že robot či jeho nástroj nepřijde do kontaktu a kolize se sebou samým (například druhou paží robota) a to ani v případě, že ho k tomuto pohybu navádí jednoznačně zadaná instrukce v řídícím programu, nebo je tento pohyb ručně zadán operátorem pomocí FlexPendantu.

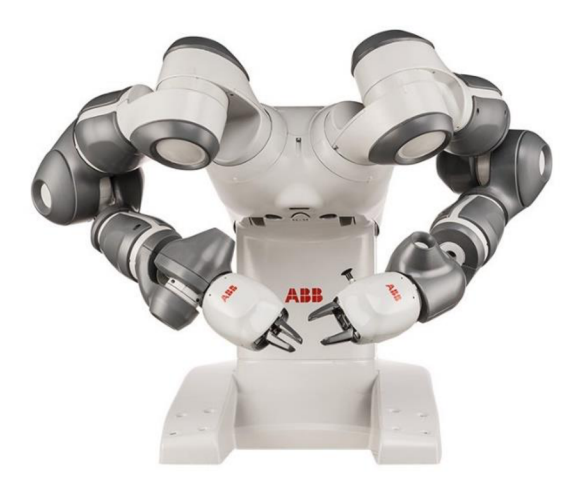

Obr. 8: IRB 14000 YuMi [28]

Pasivní bezpečnostní opatření se týkají konstrukce robota. Ten je z velké části obložen měkkým gumovým materiálem minimalizujícím nebezpečí a škody při kolizi a jeho stavba je koncipovaná tak, že během pohybu nevznikají mezi jeho členy nebezpečně sevřená místa, ve kterých by mohlo dojít ke skřípnutí. Pokud by byla tato konstrukční zásada opomenuta, tak i velmi přesné měření síly by stěží dokázalo zabránit zranění sevřením v blízkosti kloubů robota.

Dle ISO 9283 robot dosahuje při maximálním zatížení a pohybu všech os přesnosti opakování pozice 0,02 mm a z 0 na 1 m/s akceleruje za 0,12 s. Maximální rychlost TCP je 1,5 m/s. Maximální akcelerace v rámci kontrolovaného pohybu činí 39,1 m/s<sup>2</sup> a v případě nouzového zastavení 85,4 m/s<sup>2</sup>. Pracovní rozsahy a rychlost jednotlivých os jsou uvedeny v tab. 6 níže. Osy jsou v tabulce uvedeny v pořadí od těla robota směrem k nástroji. [29,30]

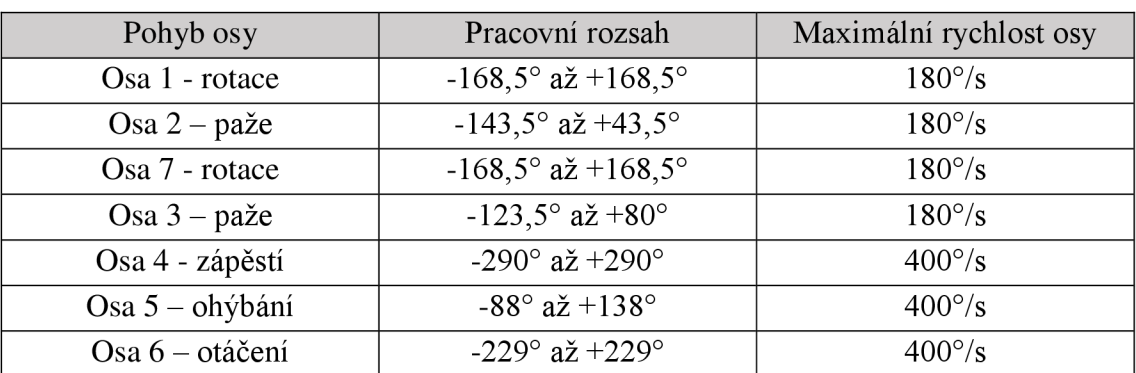

Tab. 6: Možnosti pohybu os robota IRB 14000 YuMi [30]

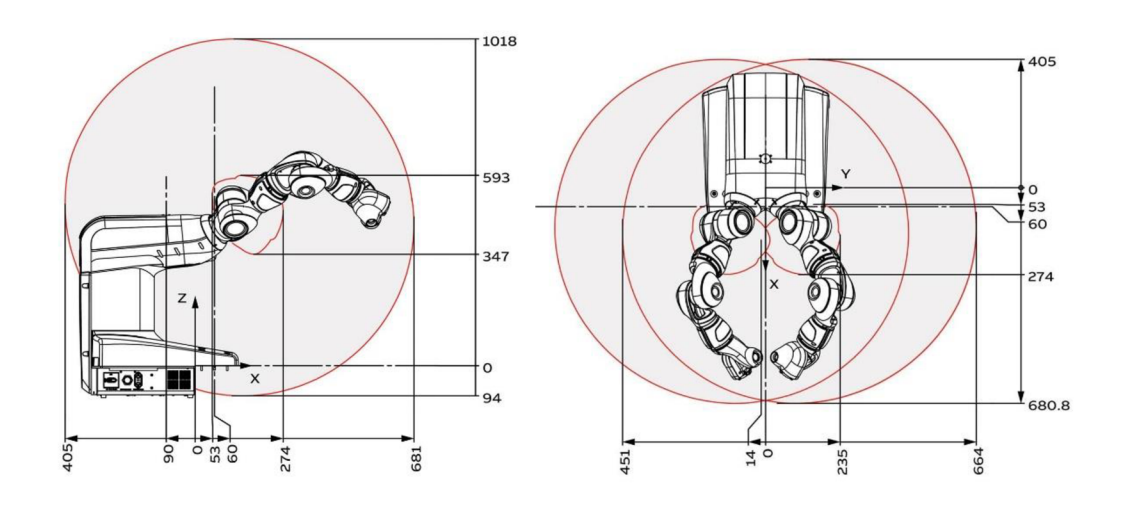

Obr. 9: Nákres pracovního prostoru robota IRB 14000 YuMi, pohled boční a horní [30]

#### **3.1.1 Stavba robota**

Robot se skládá ze základny a dvojice ramen. Základna má půdorys 399x496 mm a je do ní integrován řídící kontrolér IRC5. Robot je napájen ze sítě univerzálním napětím 100- 240 V a základna je osazena porty Ethernet IP, Profibus, USB, DeviceNet a konektorem pro připojení externího tlačítka pro nouzové zastavení.

Hmotnost robota je 38 kg. Ramena mají po 7 osách, což jim dává o jeden stupeň volnosti navíc oproti většině průmyslových robotů, které mívají obvykle os 6. Tato vlastnost rozšiřuje flexibilitu a možnosti robota, například při řešení pohybů v blízkosti singularit. Ramena jsou ukončena nástrojovou přírubou, ve které je vyvedený přívod vzduchu integrovaný uvnitř paže pro potřeby nástrojů na principu podtlakové přísavky a ethernetový port 100/10 Base-TX.

K robotu také standardně patří přenosný ovladač zvaný FlexPendant. Ten je osazen barevným dotykovým displejem a několika fyzickými tlačítky. Na FlexPendantu lze zobrazit stav robota, ovládat základní funkce robota, spouštět jednotlivé řídící programy neboje přímo online programovat. [30]

#### **3.1.2 Nástroj ABB SmartGripper**

Na nástrojovou přírubu jednotlivých paží lze nainstalovat buď vlastní efektor, nebo využít řešení přímo od dodavatele robota v podobě univerzálního a multifunkčního nástroje zvaného SmartGripper. Jedná se o nástroj kombinující několik prvků - základem je dvojice prstů poháněných servomotory, pomocí kterých lze manipulovat s předměty. Dalším prvkem je kamera, umístěná na spodní části nástroje a posledním je podtlaková přísavka, případně dvojice přísavek, umístěná na boční straně nástroje. Tyto prvky lze vzájemně kombinovat, jak je vidět na obr. 10 níže. Na levé a pravé paži mohou být rozdílně konfigurované nástroje.

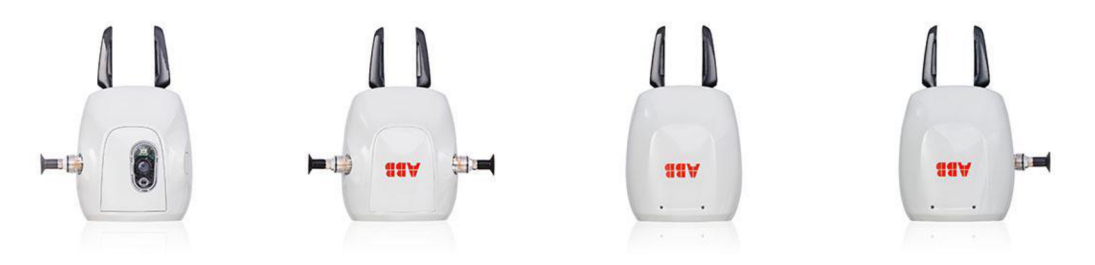

Obr. 10: Ukázka možných konfigurací nástroje SmartGripper [31]

Pro ovládání nástroje je dostupná přehledná aplikace pro FlexPendant, ve které lze manuálně nastavit například sevření prstů, nebo lze nástroj ovládat v rámci řídícího programu robota, v kterém je pro jeho řízení připravena sada specializovaných funkcí.

Sevření prstů nástroje lze regulovat s přesností 0,1 mm v rozmezí od 0 do 50 mm. Rychlost sevření je nastavitelná, maximum je 25 mm/s. Ovládání prstů má zpětnou vazbu a tak lze nastavit také sílu sevření, a to od 1 do 20 N , přičemž přesnost kontroly síly je  $\pm$ 3 N. Předměty lze uchopit jak sevřením prstů, tak jejich rozevřením a vzepřením v otvoru. Samotné prsty lze odmontovat a nahradit prsty s tvarem optimalizovaným pro konkrétní úlohu.

Modul vakuové přísavky má integrovaný generátor podtlaku a je dimenzován na uchopení předmětů do hmotnosti 150 g. Součástí moduluje také senzor, zjišťující, zdaje na přísavku přichycený předmět, nebo ne. Pro účely zrychlení manipulačních cyklů je také k dispozici funkcionalita zrychleného položení, kdy na místo pouhého zrušení

podtlaku v přísavce dojde i ke krátkému nárůstu tlaku, což zajistí přesnější a jistější odložení manipulovaného předmětu.

Modul integrovaného vidění obsahuje vestavěnou monochromatickou kameru Cognex AE3 s rozlišením 1,3 Mpx. Kamera je v sestavě s 6,2 mm/ f/5 objektivem a přisvětlovací programovatelnou červenou LED diodou. Ostření kamery je manuální, pomocí otočného kroužku na objektivu kamery. Řízení kamery zajišťuje Cognex In-Sight engine a je ji možné ovládat a programovat buď pomocí modulu ABB Integrated Vision v programu RobotStudio, nebo pomocí programu Cognex In-Sight Explorer. [32]

Robot IRB 14000 YuMi, použitý při řešení laboratorní úlohy zpracované v rámci této práce, byl osazen SmartGripperem ve verzi s podtlakovou přísavkou a prsty na pravém rameni SmartGripperem s integrovanou kamerou a prsty na rameni levém.

### **3.2 Vývojové prostředí RobotStudio**

RobotStudio je komplexní vývojový software pro programování robotů offline i online od společnosti ABB, umožňující simulaci řídícího systému, na něj napojeného robota nebo skupiny robotů, a i dalších prvků prostředí, jako například lineárních dopravních systémů, statických bezpečnostních prvků stanice či výrobků se kterými robot pracuje. Krom možnosti programování a simulace robota offline program slouží i jako prostředí pro nastavení a programování právě připojeného robota.

K programování online lze využít sekci úpravy RAPIDu, která slouží jako přehledný editor programu robota, který je zapsán ve specializovaném programovacím jazyce RAPID. Editor zvýrazňuje syntax, napovídá a obsahuje základní funkce jako je find/replace a nástroje pro debugging programu. Po dokončení úprav řídícího programu se program synchronizuje s řídící jednotkou robota a zůstává v ní uložen bez ohledu na připojení počítače.

V případě potřeby lze využít možnost GoOffline, při které dojde k vytvoření virtuálního řídícího systému jako kopie připojeného reálného systému. Na nově vytvořeném systému lze následně například otestovat chystané změny řídícího programu pomocí simulace, bez rizik spojených se zaváděním změn v provozu na reálném hardware. [33]

#### **3.2.1 ScreenMaker**

ScreenMaker je nadstavba pro program RobotStudio, umožňující tvorbu aplikací s grafickým uživatelským rozhraním určených k nahrání do FlexPendantu, přenosného ovladače s dotykovým displejem. Díky jednoduchým ovládacím prvkům a předpřipraveným nástrojům lze pomocí nadstavby ScreenMaker vytvořit vlastní ovládací rozhraní bez znalosti pokročilejších nástrojů, jako je vývojové prostředí Visual Studio nebo programování na platformě .Net.

Standartní grafické uživatelské rozhraní aplikace pro FlexPendant je složeno z několika ovládacích oken, jejichž uspořádání je doporučeno do struktury stromu. Typické ovládací okno se skládá z několika ovládacích prvků a grafických komponent,

jako jsou tlačítka, textová pole, checkboxy nebo obrázky, které jsou v programu ScreenMaker předpřipravené jako šablony. Vytvořená aplikace pro FlexPendant má vlastní aplikační proměnné, ale může být také propojena a pracovat přímo s proměnnými v řídícím sytému robota, a tak upravovat a nastavovat běh samotné úlohy.

Typická aplikace pro FlexPendant slouží jak k zobrazování informací o úloze operátorovi robota, tak i k nastavení a předávání dat od operátora do řídícího systému. Nadstavba ScreenMaker umožňuje jak jednoduchou tvorbu jednoduchých aplikací s několika okny a menším množstvím ovládacích prvků, tak vývoj rozsáhlých projektů s desítkami oken a stovkami propojených funkcionalit, určených ke komplexní správě robotických pracovišť svíce roboty. Samotnou aplikaci je možné před instalací do reálného FlexPendantu nahrát do jeho virtuální obdoby, pomocí které lze v programu RobotStudio bezpečně otestovat jednotlivé funkcionality. [34]

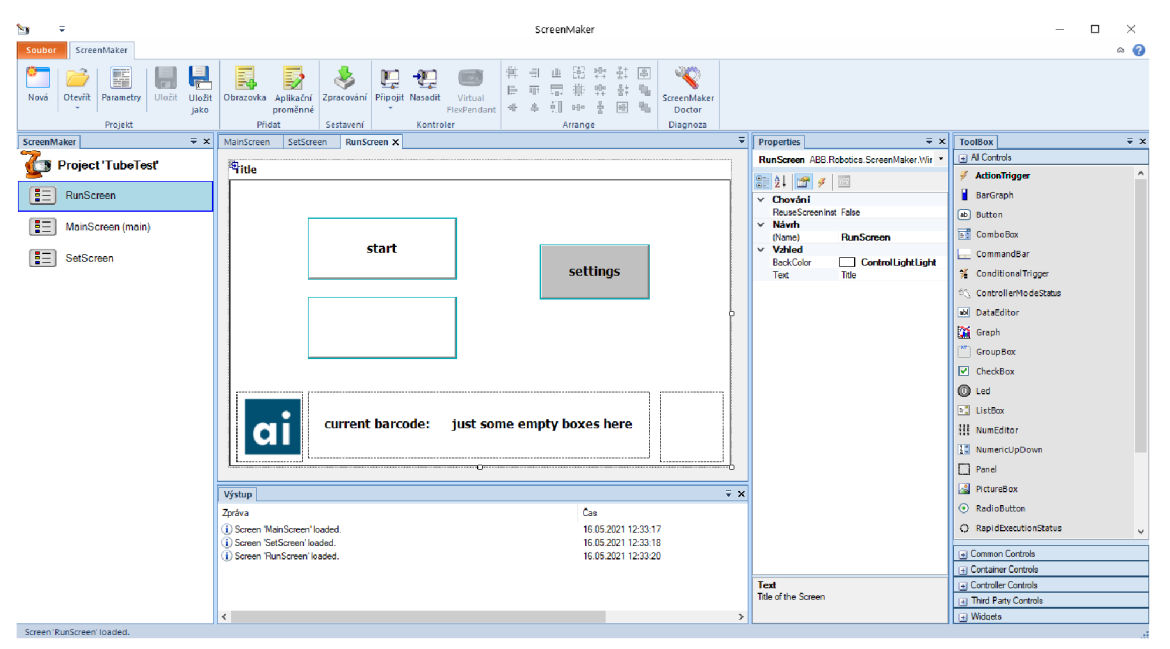

Obr. 11: Ukázka uživatelského rozhraní programu ScreenMaker s rozpracovanou aplikací

## **3.3 Integrated Vision**

Integrated Vision je soubor technologií, vyvinutý jako robustní a jednoduše použitelné řešení pro tvorbu a správu úloh zpracování obrazu nasazených v rámci stanic s roboty od společnosti ABB. Systém vzájemně propojuje řídící kontrolér IRC5, program RobotStudio, ovládací konzolu FlexPendant a rodinu průmyslových kamer Cognex hi-Sight s vestavěnou technologií zpracování obrazu.

V programu RobotStudio je systém Integrated Vision implementován ve formě samostatného modulu, obsahujícího širokou paletu předpřipravených nástrojů, označených jako vision tools, které lze použít jako základ a šablonu pro tvorbu jednotlivých úloh, označených jako vision tasks. Úlohy zpracování obrazu mohou obsahovat více jednotlivých nástrojů, které spolu mohou vzájemně spolupracovat například může být nejdříve pomocí vyhledávacího nástroje určena zájmová oblast

v obraze odpovídající zadaným parametrům, a následně může v zájmové oblasti proběhnout měření specifikované v rámci nástroje kontroly dílu.

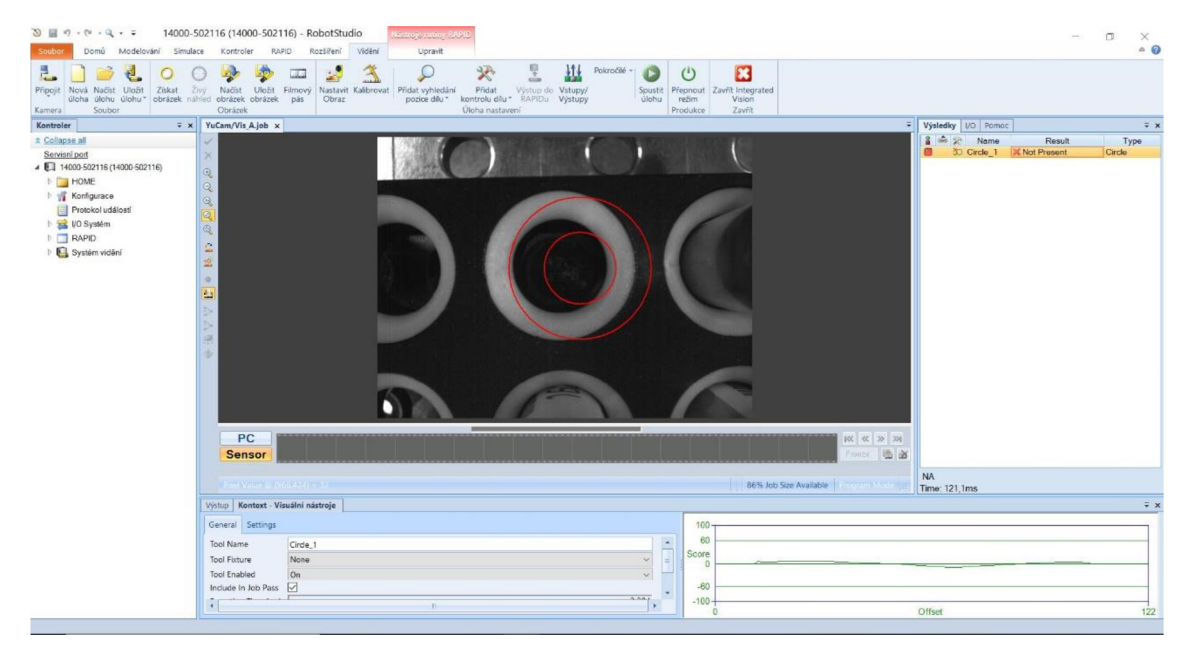

Obr. 12: Ukázka uživatelského prostředí modulu IntegrateďVision v programu RobotStudio

Jednotlivé nástroje se nastavují v několika krocích. Nejdříve proběhne nastavení parametrů snímání kamery, skládající se z nastavení času expozice, intenzity osvětlení integrovanou diodou, vyvážení bílé barvy v obraze, případně omezení řádků a sloupců kamery, které mají být aktivní – ne vždy je třeba ke snímání využít celou plochu čipu. V druhém kroku se vybere šablona nástroje, který bude v rámci úlohy použit. Takovým nástrojem může být například detekce hrany. V třetím kroku dojde k nastavení zájmové oblasti v obraze, ve které má být nástroj proveden. Zájmová oblast může zabírat i celý obraz nebo může být určena pomocí dat získaných jiným nástrojem. Ve čtvrtém kroku dojde k detailnímu nastavení nástroje, které má obvykle několik desítek parametrů. V případě výše zmíněné detekce hrany, která patří mezi jednoduché nástroje, může být nastavena například úroveň požadovaného minimálního kontrastu hrany, maximální šířka hrany v pixelech nebo její maximální sklon vůči rovině kamery. Ze všech nastavených parametrů nástroj po nasazení na obraze získaném kamerou vypočítá skóre od 0-100. Mezní hodnotu, určující, zda byla detekce úspěšná nebo ne, je také možné nastavit dle charakteru úlohy.

Poté, co jsou nastaveny jednotlivé nástroje, přistoupí se k nastavení komunikace mezi úlohou integrovaného vidění a řídícím systémem robota. Jednotlivé nástroje obsahují řadu proměnných, které se získají provedením úlohy rozpoznání obrazu. Jedná se například o numerické hodnoty souřadnic *x* a *y u* nástrojů vyhledání pozice, stavové hodnoty *true nebo falše* postihující, zda úloha kontroly dílu vyhověla stanovenému skóre nebo ne, či řetězce znaků, získaných při čtení čárových kódů. Komunikace s řídícím systémem může být zajištěna pomocí vstupníach a výstupních signálů, ale jednoduší a obvyklejší řešení je propojení proměnných v úloze s proměnnými zapsanými v RAPIDu v rámci programu robota.

Po dokončení všech nastavení a otestování funkčnosti řešené úlohy se úloha nahraje do úložiště kamery. Kapacita úložiště je několik desítek úloh, dle jejich rozsahu a náročnosti. Nakonec se vytvořená úloha zahrne do řídícího programu v RAPIDu, který podporuje příkazy a funkce sloužící k ovládání kamery. V určitém místě hotového programu je tak kamera inicializována, nahraje si z úložiště požadovanou úlohu a provede ji nad získaným obrazem. Výsledek úlohy je následně předán zpět řídícímu systému, který s ním může dále pracovat. [35]

## **3.3.1 Nástroje vyhledání pozice dílu**

Dostupné nástroje rozpoznání obrazu v modulu IntegratedVision můžeme rozdělit na dvě skupiny - na nástroje vyhledání pozice dílu, vracející primárně souřadnice nalezeného prvku v prostoru a nástroje kontroly dílu, zaměřující se na zjištění přítomnosti konkrétních prvků v obraze či zjišťující, zda dané prvky vyhovují zadaným parametrům.

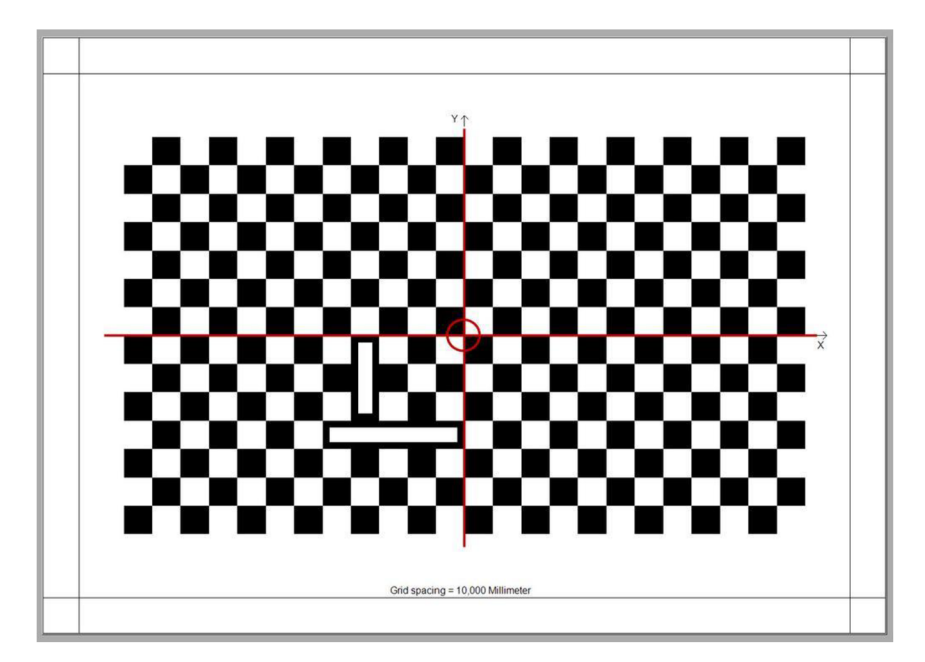

Obr. 13: Kalibrační obrazec pro nástroje určení polohy v modulu IntegratedVision [36]

Pro správnou funkci nástrojů vyhledání dílu je nejdříve nutné kalibrovat kameru a systém. Ke kalibraci se využívá kalibračního obrazce formátu A4, který je zobrazen na obrázku č. 13 výše. Po provedení kalibrace již nemusí být obrazec přítomný v záběru. Pro správnou funkci vyhledání je nutné, aby se vyhledávané tvary a objekty nacházely ve stejné rovině, respektive stejné vzdálenosti od kamery, jako byl umístěn kalibrační obrazec. Vyhledávání je tedy primárně určeno pro zjišťování pozice objektů rozmístěných na ploše, jako jsou například mince položené na stole. Nástroje vyhledávání často slouží jako první krok úlohy a pomáhají s přesnějším určením zájmové plochy, na které se následně v dalších krocích provedou nástroje kontroly dílu. Nástrojů určení

polohy je 12 druhů, základní typy jsou podrobněji představeny v následujících odstavcích:

### **Edge**

Nástroj edge vyhledává lineární hrany v obraze. Vrací souřadnice *x* a *y* středu hrany a úhel, který hrana svírá se souřadným systémem.

# **Circle**

Nástroj vyhledávající tvar kruhu. Vrací průměr kruhu a souřadnice *x* a *y* středu kruhu.

## **Blob**

Nástroj blob slouží k vyhledání skupiny sousedících světlých, nebo naopak tmavých pixelů v obraze. Vrací souřadnice *x a y* centroidu vyhledané skupiny. Používá se především k určení zájmového prostoru pro další nástroje.

### **PatMax Pattern**

Nástroj vyhledávající pozici zadaného tvaru pomocí algoritmu PatMax. Algoritmus PatMax funguje na základě vyhledávání hran geometrických tvarů, které identifikují hledaný objekt a vytváří jeho originální podpis. Předloha podpisu se vytváří vložením vzorového obrazu a vyznačením hledaného tvaru. Nástroj vrací souřadnice *x a y*  hledaného tvaru, skóre shody nalezeného tvaru s předlohou a úhel, který nalezený tvar svírá se souřadným systémem.

### **3.3.2 Nástroje kontroly dílu**

Nástroje kontroly dílu jsou podstatně rozsáhlejší a rozmanitější skupinou než nástroje vyhledání polohy. Dohromady je jich v modulu 71 a jsou rozděleny do 10 skupin, které budou podrobněji představeny v následujících odstavcích.

### **Calibration Tools**

První skupinou jsou nástroje označené jako Calibration Tools a slouží jako pomocné prvky pro určení zájmového prostoru na základě dat z nástrojů vyhledání polohy.

### **Counting Tools**

Druhá skupina je označená jako Counting Tools a jedná se o sadu nástrojů vracející počet hledaných entit- čar, tvarů nebo oblastí spojitých tmavých, nebo světlých pixelů, označovaných jako bloby.

### **Defect Detection Tools**

Třetí skupina se nazývá Defect Detection Tools a obsahuje sadu měřících nástrojů, primárně určených ke kontrole vyrobených dílů na základě parametrů jako je vzdálenost hran, tloušťky čar nebo jednolitost povrchu.

### **Geometry Tools**

Čtvrtou skupinou je skupina Geometry Tools, obsahující širokou škálu nástrojů pracujících s geometrickými tvary. K dispozici je například měření vzdálenosti dvou bodů, měření úhlu svíraného dvojicí hran nebo kontrola kruhovitosti.

#### **Identification Tools**

Pátá skupina se jmenuje Identification tools a je zaměřená především na nástroje sloužící ke čtení ID a 2D čárových kódů, poštovních kódů nebo textu.

#### **Image Filter Tools**

Šestou skupinou jsou Image Filter tools, obsahující nástroje určené k úpravě obrazu před provedením jiných úloh. K dispozici je například nástroj na korekci scény, nebo nástroj pro korekci geometrického zkreslení.

#### **Match & Logic Tools**

Sedmá skupina je označená jako Math & Logic Tools a obsahuje pomocné nástroje umožňující provádět matematické operace nad výstupy z jiných nástrojů, jako je statistika, určení trendu, nebo práce s booleovskou algebrou.

#### **Measurement Tools**

Osmá skupina je zaměřená na měření různých geometrických prvků. Měřit lze například soustřednost kruhů, průměr kruhu, rádius křivek, nebo vzdálenost dvojice hran.

#### **Plot Tools**

Devátá skupina se jmenuje Plot Tools a obsahuje sadu nástrojů určených k vykreslování grafických prvků do obrazu získaného kamerou. Může se jednat o body, křivky nebo třeba o zápis textu. Tyto nástroje slouží primárně k zapsání a označení výsledků jiných nástrojů rozpoznání obrazu přímo do zdrojové fotografie, která poté může být uložena k pozdější analýze.

#### **Presence/Absence Tools**

Poslední skupina nástrojů je zaměřená na určení přítomnosti nebo naopak nepřítomnosti hledaného prvku, nebo vlastnosti, v zájmové oblasti. K dispozici je hledání základních geometrických tvarů, jako je hrana nebo kruh, složitějších tvarů pomocí algoritmu PatMax, nebo blobů. Dále lze sledovat přítomnost ostrosti, kontrastu, nebo průměrné světlosti vybrané zájmové oblasti. Typickým výstupem těchto nástrojů je hodnota *true nebo falše* na základě výsledku. [35]

**33** 

# **4 VLASTNÍ ŘEŠENÍ**

# **4.1 Vybraná manipulační úloha**

Po dohodě s vedoucím diplomové práce bylo rozhodnuto, že řešenou úlohou bude laboratorní manipulace představující zpracování laboratorních vzorků ve zkumavkách. Jedná se o úlohu s velkým množstvím opakujících se pohybů, která v praxi může znamenat určité biologické riziko a jako taková je vhodná pro automatické zpracování robotem.

Úloha spočívá ve vyhledání zkumavky a jejím vyjmutí ze vstupního držáku, zjištění druhu zkumavky, načtení čárového kódu na zkumavce a odložení zkumavky do držáku, ve kterém bude proveden odběr. Na tomto místě je také zkumavka ručně otevřena - předpokládá se, že na otevírání zkumavek bude použito speciální zařízení, které není součástí této demonstrační úlohy. Následně dojde k vyhledání a uchopení pipety v držáku pipet. Pomocí pipety je poté proveden odběr z otevřené zkumavky. Úloha pokračuje vyhledáním připravené reagenční nádobky umístěné ve standardizovaném držáku. Následně je provedena pipetace odebraného materiálu do nalezené nádobky a odhození použité pipety. Nakonec je vyhledáno prázdné místo ve výstupním držáku zkumavek a je do něj přemístěna použitá zkumavka z místa odběrového.

Úloha je koncipovaná tak, že robot v průběhu používá vestavěnou kameru a dle zjištěných výsledků manipuluje s jednotlivými objekty. V rámci úlohy byla vytvořena aplikace pro FlexPendant, pomocí které lze jednak nastavovat jednotlivé parametry a funkcionality úlohy, a která také v průběhu řešení zobrazuje v jakém stavu se úloha nachází.

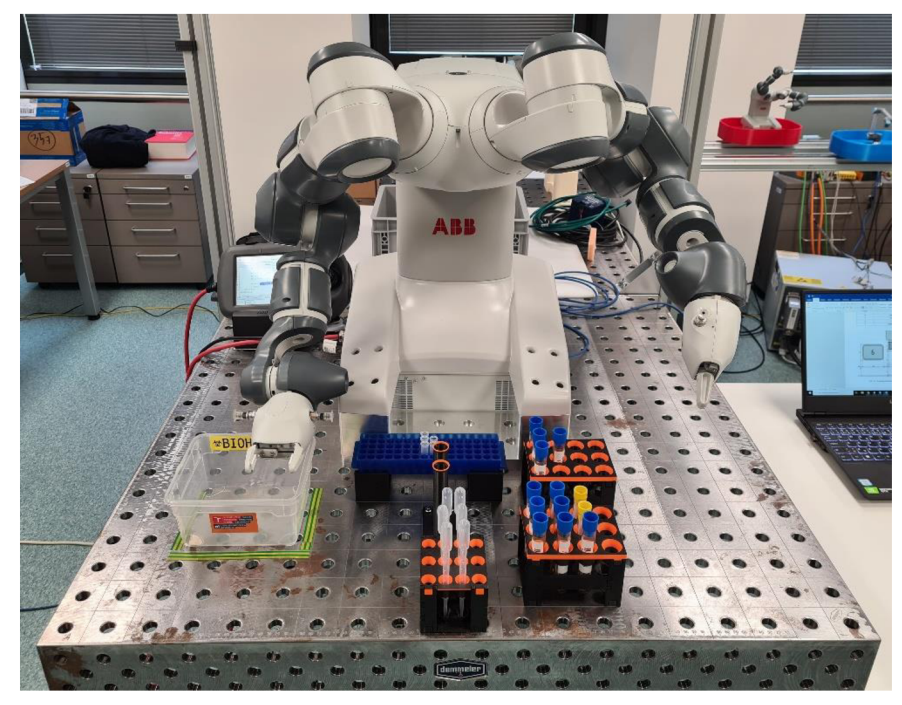

Obr. 14: Pohled na robota s připravenou manipulační úlohou ve školní laboratoři

# **4.2 Layout úlohy**

T

Úloha je rozložena na pracovním stole s ocelovou deskou, na které je pro lepší orientaci vyznačena čtvercová síť s roztečí 50 mm. K pracovnímu stolu je napevno připevněn kolaborativní robot IRB 14000 YuMi. Ostatní prvky jsou umístěny na stole před robotem. Pro jednodušší ustavení úlohy jsou prvky rozmístěny tak, aby byla jejich pozice zarovnána se čtvercovou sítí vyznačenou na stole. Část prvků je na stole pouze položena, část je pro zajištění vyšší stability fixována na pozici pomocí magnetu. Přesné rozmístění jednotlivých prvků je zakresleno na nákresu, zobrazeném na obrázku č. 15 níže. Popis jednotlivých prvků v nákresu je uveden v tabulce č. 7.

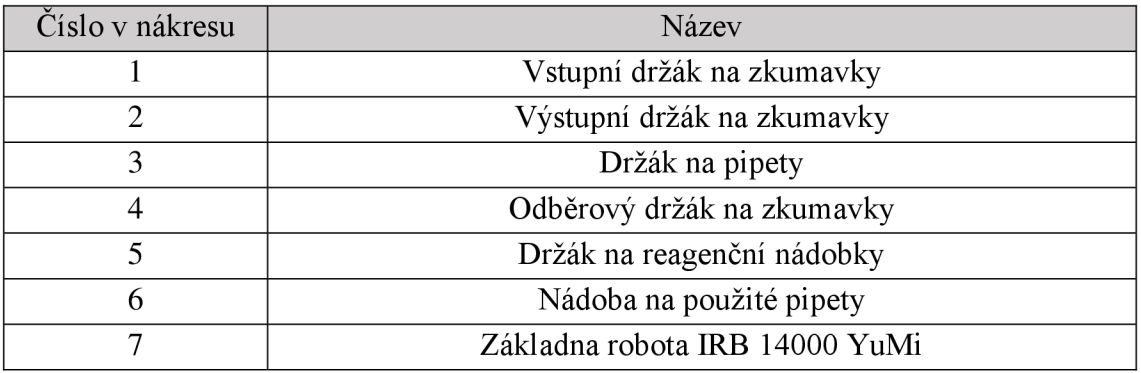

Tab. 7: Jednotlivé prvky úlohy

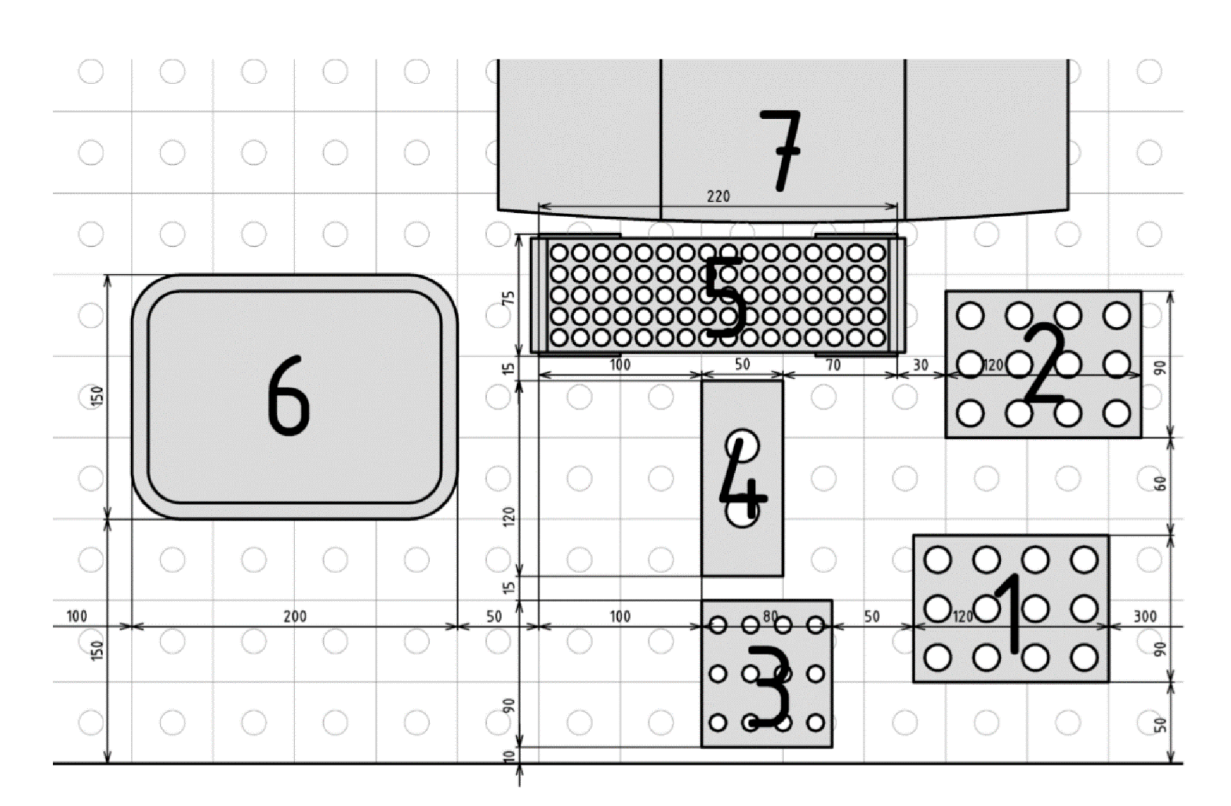

Obr. 15: Rozložení jednotlivých prvků úlohy na pracovním stole

#### **4.2.1 Podstavce a držáky na laboratorní vybavení**

#### **Držák na zkumavky**

V úloze se nachází dvojice identických držáků na zkumavky, v tabulce 7 označených jako vstupní a výstupní držák na zkumavky. Držáky mají kapacitu 12 zkumavek, rozměry základny 120 x 90 mm a výšku 85 mm. Maximální průměr použité zkumavky je 19 mm. Držáky jsou složeny z několika dílů, vytisknutých na 3D tiskárně z materiálu PLA.

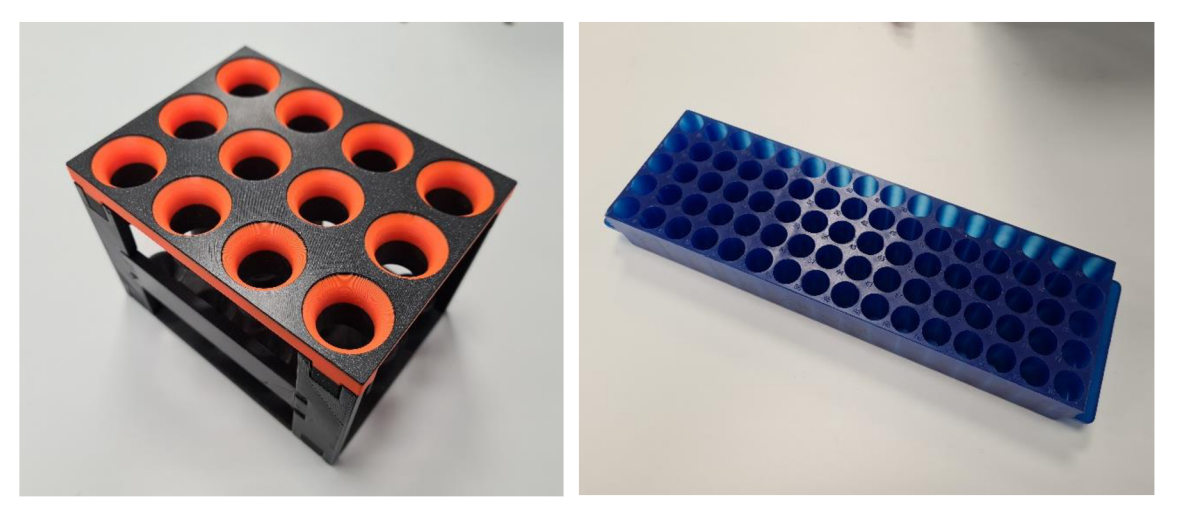

Obr. 16: Držák na zkumavky (vlevo) a držák na reagenční nádobky (vpravo)

#### **Držák na pipety**

Držák na pipety je konstrukčně velmi podobný držáku na zkumavky. Půdorysné rozměry držáku jsou 90 x 80 mm, výška držáku je 70 mm. Kapacita držáku je 12 pasteurových pipet o objemu 3 ml a délce 153 mm.

### **Odběrový držák na zkumavky**

Odběrový držák na zkumavky, v nákresu označený číslem 4, má tvar podstavy o půdorysu 120 x 50 mm, ze kterého vyčnívají dva válce do výšky 140 mm. Držák byl vyroben na míru této úloze, pomocí technologie 3D tisku z materiálu PLA. Válce představují dvě různá odběrová místa pro různé druhy zkumavek. Držák je úmyslně vyvýšen, aby se zabránilo kolizím s ostatními prvky úlohy při manipulaci se zkumavkami. Fixaci držáku na pozici zajišťuje čtveřice magnetů umístěných v zahloubeních v prostoru rohů podstavy držáku.

#### **Držák na reagenční nádobky**

Držák na reagenční nádobky je standardizovanou součástí, sloužící k umístění nádobek nebo zkumavek kompatibilních se systémem Eppendorf. Kapacita držáku je 80 nádobek, umístěných v 16 řadách po 5 nádobkách. Rozměry držáku jsou 225x65x27 mm.

Držák je umístěn na dvojici podpor, vytištěných na 3D tiskárně, které jej fixují v žádané poloze. Podpory jsou stabilizovány pomocí magnetů.

### **4.2.2 Použité laboratorní vybavení**

#### **Zkumavky**

V úloze byly použity dva druhy zkumavek o průměru 16 mm, lišící se tvarem spodní části a tvarem a barvou uzávěru. Dle barvy uzávěru jsou zkumavky v úloze označeny jako modré nebo žluté. Modré zkumavky mají objem 14 cm $^3$  a žluté 12 cm $^3.$  V úloze by mohly být použity i jiné druhy zkumavek, nicméně pro jejich funkční rozeznání by musela být upravena úloha jejich rozpoznání pomocí kamery. V případě, že by bylo třeba použít zkumavky o jiném průměru, je možné tento parametr jednoduše přenastavit v ovládací aplikaci FlexPendantu pomocí posuvníku.

Na zkumavky v úloze byl umístěn čárový kód, obsahující unikátní šestimístné číslo. Tento kód se v průběhu úlohy snímá a načtená data se dále zpracovávají - jsou zobrazena na FlexPendantu a řídící program zjišťuje, zda kód odpovídá zadané číselné masce.

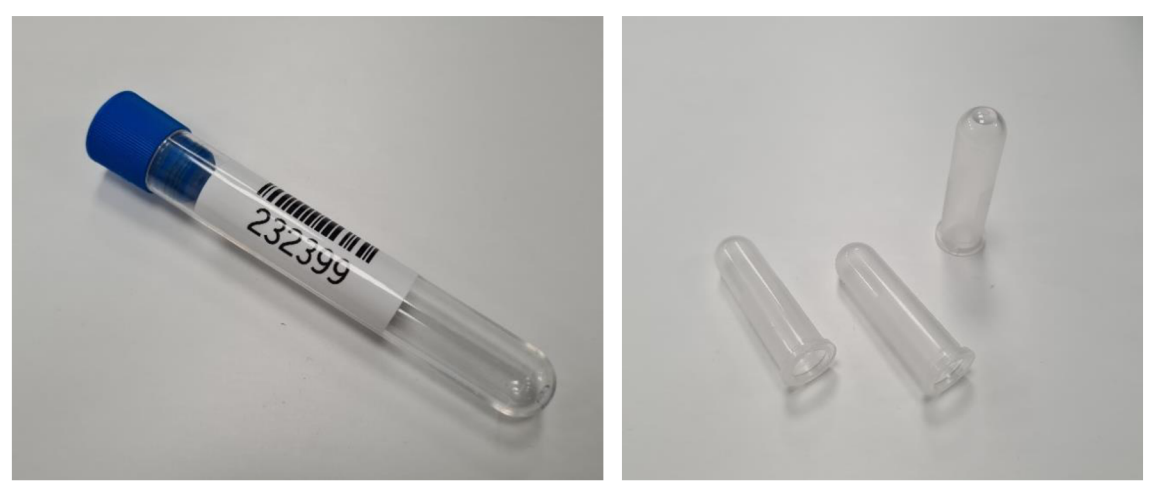

Obr. 17: Zkumavka s čárovým kódem použitá v úloze (vlevo) a reagenční nádobky (vpravo)

### **Reagenční nádobky**

V úloze jsou použity reagenční nádobky kompatibilní se systémem Eppendorf o objemu 1,5 ml. Do těchto nádobek probíhá pipetace odebraného vzorku.

### **Pipety**

V úloze jsou použity štandartní pasteurovy pipety o objemu 3 ml a délce 153 mm. V případě, že by bylo potřeba použít jiný druh pipet, lze úlohu jednoduše přenastavit pomocí aplikace nahrané ve FlexPendantu. Nastavení probíhá pomocí dvojice číselných posuvníku, nastavitelné parametry j sou průměr stonku a průměr balónku pipety.

# **4.3 Řídící program**

Jelikož robot IRB 14000 YuMi je vybaven dvojicí ramen, jsou řídící programy dva jeden pro levé a jeden pro pravé rameno. Po spuštění začne řídící systém vykonávat instrukce obou programů naráz. Protože úloha vyžaduje spolupráci obou ramen robota, jsou tyto dva programy vzájemně provázány pomocí sdílených proměnných, pomocí

kterých je zajištěna vzájemná koordinace. Spuštění úlohy v režimu, při kterém by činnost vykonávalo pouze jedno rameno, tedy není možné - program by se brzy dostal do stavu, ve kterém čeká na potvrzení od druhého ramene, že může pokračovat dále. Tato koordinace je nezbytná, protože čas potřebný k vykonání jednotlivých částí úlohy se mění, především v závislosti na výsledcích úloh zpracování obrazu.

S ohledem na zajištění funkčnosti celé úlohy musí řídící program obsahovat především následující funkcionality:

- Řízení pohybů robota
- Komunikace s ovládací aplikací na FlexPendantu
- Komunikace s kamerou integrovanou v efektoru robota

Řízení jednotlivých pohybů robota je zajištěno pomocí pohybových instrukcí, zapsaných v programu pro pravé nebo levé rameno. Komunikace s FlexPendantem je zajištěna pomocí vyhrazených sdílených proměnných. Ačkoli některé proměnné týkající se parametrizace úlohy načítá i program pro pravé rameno, většina komunikace s FlexPendantem v podobě řízení úlohy a načítání dat k zobrazení na FlexPendantu je ustavena pomocí programu levého ramene, které je v úloze dominantní. Komunikace s kamerou vestavěnou v efektoru robota je také zajištěna v programu pro levé rameno, protože kamera je integrovaná do levého efektoru a většina komunikce přímo souvisí s pohyby ramene levého.

#### **4.3.1 Možnosti nastavení**

Řídící program je koncipován tak, že řada parametrů úlohy je nastavitelná. Nastavení probíhá pomocí dotykové ovládací konzole, FlexPendantu. Nastavit je možné průměr použitých zkumavek, průměr balónku a stopky použitých pipet a ve třech úrovních množství pipetované kapaliny.

Dále je možné nastavit způsob zavádění pipety při odběru do zkumavky. Na výběr je buď zavedení lineární, nebo po nedokonalé šroubovici. Druhá možnost je k dispozici z toho důvodu, že ve zkumavce s odebíraným materiálem může být ponechaná vatová tyčinka. Zavedení pipety krouživým pohybem minimalizuje možnost vzpříčení pipety a ponechané vatové tyčinky, nebo jiného materiálu.

Poslední nastavitelnou možností je vynechání kroku programu, ve kterém dochází ke skenování čárového kódu na zkumavce.

#### **4.3.2 Průběh programu**

Program je koncipován jako dvojice stavových automatů (pro každé rameno jeden automat). Robot postupně prochází jednotlivými stavy, v některých případech stav opakuje vícekrát, než splní podmínku pro vstup do stavu následujícího. V závislosti na nastavení úlohy může dojít k přeskočení některých stavů. Kromě několika výjimek dochází k pravidelnému střídání stavů aktivních, v kterých robot něco vykonává a stavů pasivních, kdy jedno rameno vyčkává na pokyn od druhého, že může pokračovat dále.

V podstatné části úlohy tak dochází ke střídavému pohybu jednoho a následně druhého ramene.

Program začíná kalibrací prstů na obou smartgripperech, které se stisknou a nastaví si úroveň sevření odpovídající hodnotě nula. Následně se ramena robota přemístí do výchozí pozice a robot vyčkává na pokyn k zahájení úlohy. V této chvíli je možné pomocí ovládací konzole FlexPendantu nastavit jednotlivé parametry úlohy.

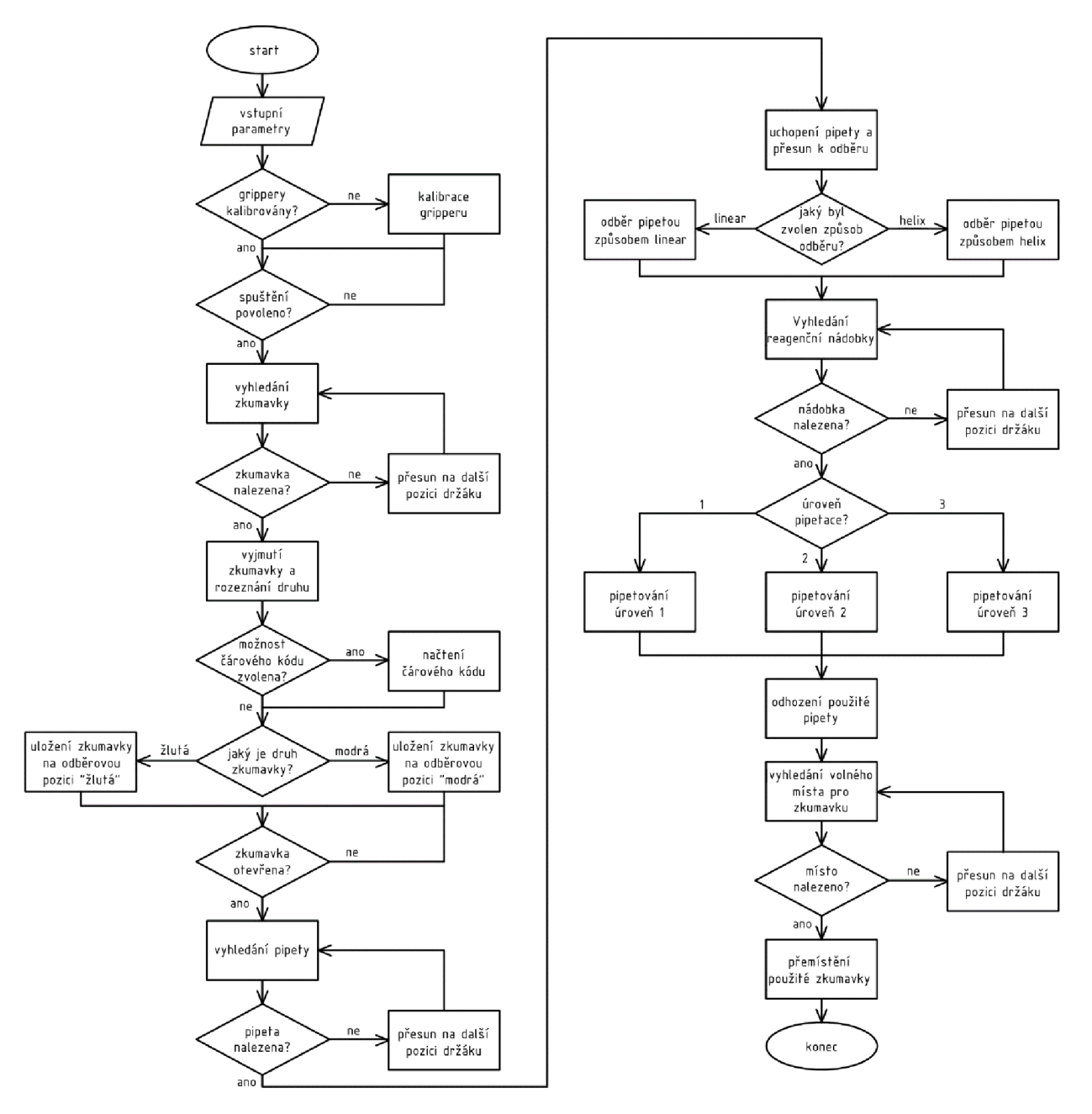

Obr. 18: Zjednodušený vývojový diagram řídícího programu

Po vydání pokynu k zahájení úlohy pomocí FlexPendantu začne vyhledávání zkumavky ve vstupním držáku zkumavek pomocí kamery integrované do levého efektoru robota. V případě, že bude stojan na zkumavky prázdný, robot se vrátí zpět do počátečního stavu a bude vyčkávat na další pokyn k zahájení úlohy. Po vyhledání

zkumavky ji robot uchopí, předá druhému rameni a zaujme pozici, ve které pomocí kamery zjišťuje, o který druh zkumavky se jedná. Výsledek snímání se zobrazí na FlexPendantu.

Následně, pokud je tato možnost zvolena v nastavení, dojde ke snímání čárového kódu na zkumavce. Čárové kódy na zkumavkách představují šestimístná čísla. Protože by se mohlo stát, že robotem uchopená zkumavka bude mít čárový kód na opačné straně, než z jaké je zkumavka snímána, tak je v průběhu snímání zkumavka postupně otáčena kolem své osy až do okamžiku, kdy je potvrzeno úspěšné načtení čárového kódu. Výsledek snímání se zobrazí na FlexPendantu, spolu s informací, zda nasnímané číselné označení vyhovuje zadané číselné masce, která byla zvolena jako \*\*23\*\*.

Po ukončení snímání čárového kódu je zkumavka odložena do odběrového držáku. Odběrový držák má dvě pozice, jednu pro zkumavky s modrým a druhou pro zkumavky se žlutým uzávěrem. Zkumavka je umístěna na patřičné místo dle výsledku snímání druhu zkumavky v jednom z předchozích kroků. Následně program vyčkává na pokyn k pokračování, znamenající, že je zkumavka otevřená a úloha může pokračovat.

Po vydání pokynu k pokračování úlohy následuje vyhledávání připravené pipety pomocí kamery v držáku pipet. Po nalezení je pipeta uchopena a přemístěna nad ústí otevřené zkumavky, do které je dle nastavení lineárně nebo po nedokonalé šroubovíci zavedena. Po zavedení je proveden odběr vzorku. V průběhu odběru je pipeta stabilizována pomocí obou ramen robota.

Poté, co je proveden odběr, následuje sekvence vyhledání připravené reagenční nádobky v držáku nádobek. Po nalezení je pipeta s odebraným materiálem přemístěna nad ústí nádobky, stabilizována pomocí obou ramen robota a je provedena pipetace v nastaveném množství.

Po použití pipety dojde k jejímu odhození do přichystané nádoby a robot zahájí poslední úlohu vyhledávání, ve které hledá volné místo ve výstupním držáku zkumavek, na které po nalezení přemístí zkumavku, ze které byl v předchozích krocích proveden odběr. Nakonec se robot přemístí do úvodní pozice a je připraven vykonat další cyklus.

#### **4.3.3 Práce se souřadnými systémy a targety**

Obě robotická ramena sdílejí jeden souřadný systém, který má počátek v prostoru nad pracovním stolem před robotem, přibližně v ose jeho základny.

Pohybové instrukce v řídícím programu jsou koncipovány tak, že jednotlivé pozice v prostoru jsou zadány jako odsazení od objektu, ke kterému se instrukce vztahuje. Díky tomu, ačkoli robot prochází v průběhu úlohy více než 250 různými pozicemi, je celá úloha ramene určena pouze 27 různými souřadnicemi v prostoru. Tyto základní souřadnice, ve zdrojovém kódu RAPIDu definované jako robtargety, jsou určeny jako významné body v prostoru. Například se může jednat o bod, ve kterém dochází ke snímání prvního slotu držáku na zkumavky, a všechny ostatní sloty jsou již určeny jako odsazení od bodu základního. Tento způsob zadání pohybových instrukcí je jednak přehlednější, ale především výrazně zjednodušuje případné úpravy programu, kdy v případě posunu jednoho z prvků úlohy není nutné složitě měnit souřadnice deseti pohybových instrukcí, se kterými souvisí.

#### **4.3.4 Použité nástroje IntegratedVision**

Kamera integrovaná do levého efektoru robota byla pro potřeby úlohy zaostřena na 150 mm. Ostření kamery je manuální, z této vzdálenosti tedy musí probíhat snímání při všech úlohách. V průběhu běhu programu je využito 4 nebo 5 nástrojů integrovaného vidění, v závislosti na nastavení. Z toho 4 nástroje jsou z kategorie *Presence /Absence tools,* jeden spadá pod *Identification tools.* Jednotlivé nástroje jsou uvedeny dle pořadí použití v úloze.

První částí úlohy, při které se využije integrované kamery, je vyhledávání zkumavky ve vstupním držáku zkumavek. Při snímání se využívá faktu, že držák máj asně obarvené hrany jednotlivých slotů na zkumavky, které na pozadí tmavého dna držáku vytvářejí kontrastní kruh. Pro zjištění přítomnosti zkumavky v daném slotu se tak používá nástroj detekce kruhu v zájmové oblasti. V případě, že se ve snímaném slotu nachází zkumavka, tak je hledaný kruh zakryt a nemůže být detekován. Nástroj je nejdříve na základě instrukce nahrán do kamery, následně je pořízen snímek, nad kterým je nástroj proveden, a nakonec vrací nástroj do řídícího programu proměnnou dle výsledku úlohy. Pokud kruh není detekován, přistoupí se k následujícím částem programu. Tento nástroj se v průběhu běhu programu používá dvakrát, protože držák na zkumavky výstupní je stejný jako držák na pipety vstupní.

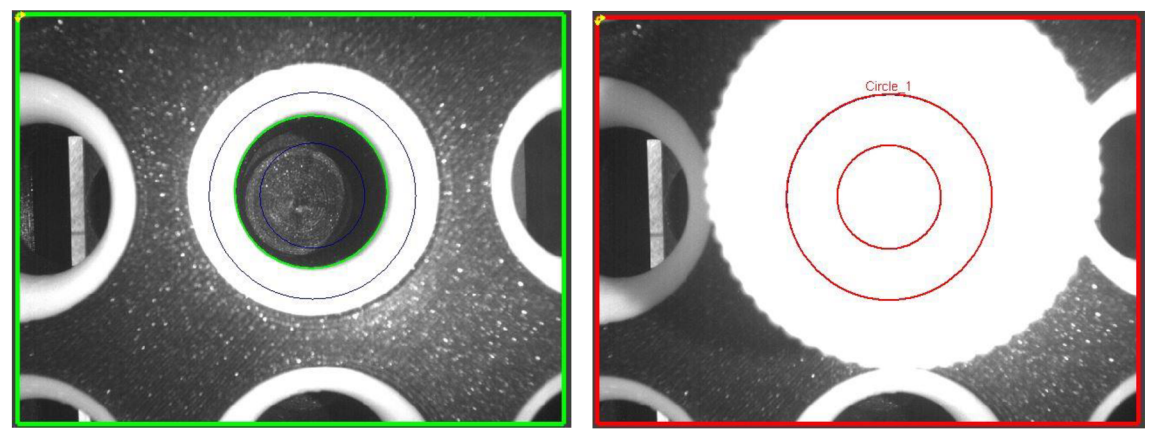

Obr. 19: Ukázka výsledků snímání slotu držáku na zkumavky

Druhou částí úlohy, ve které dochází ke snímání obrazu, je rozlišování druhu uchopené zkumavky. K rozlišení dochází pomocí rozdílné velikosti jednotlivých zavíracích špuntů zkumavek. K rozlišení se používá nástroj detekce hrany, která se v případě žluté zkumavky nachází na jiném místě než horní hrana u zkumavky modré. Nástroj vrací jednu proměnnou, která mění hodnotu v závislosti na zjištěném druhu.

Třetí částí se zapojením integrovaného vidění je načítání čárového kódu pomocí kamery. Jedná se o nástroj z kategorie *Identification tools,* nazvaný *Read ID Code.* Úloha snímání je specifická tím, že ve prvním stupni je pouze zjišťováno, zda se čárový kód nachází v zájmové oblasti, mezitím co robot postupně otáčí zkumavkou. Poté, co dojde k potvrzení čárového kódu v obraze, dojde ke zastavení otáčení a spustí se druhý stupeň snímání, ve kterém se načítá obsah čárového kódu. Nástroj vrací dvě proměnné, string s načteným čárovým kódem a integer měnící se v závislosti na stavu úlohy.

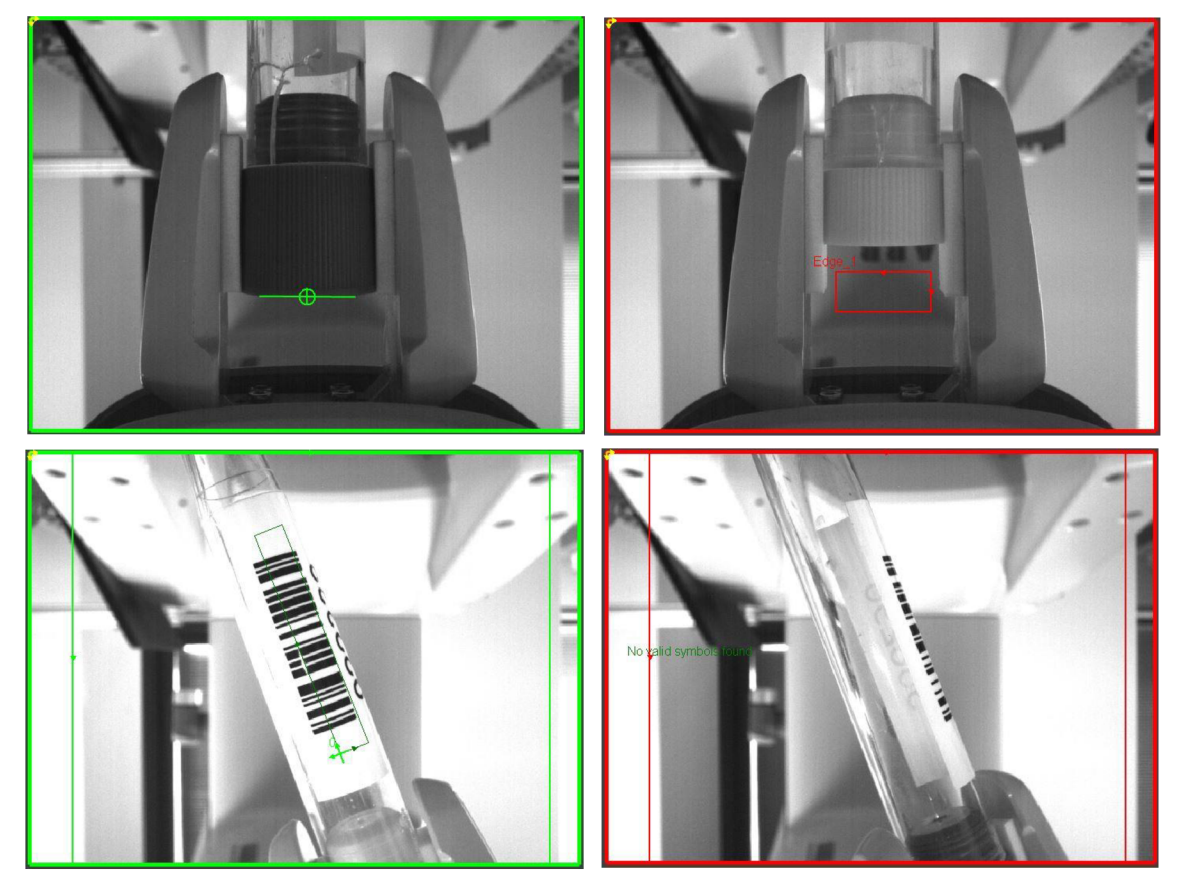

Obr. 20: Ukázka výsledků zjišťování druhu zkumavky (nahoře) a načítání čárového kódu (dole)

Další úlohou řešenou pomocí kamery je vyhledávání pipety ve stojánku pipet. K vyhledání je využit stejný postup jako v případě vyhledávání zkumavky v držáku zkumavek, pouze je nástroj vyhledání kruhu a zájmová oblast upraven tak, aby přesně odpovídal menším rozměrům slotů pro pipety. Pokud pipeta není detekovaná, robot se přesune na následující slot k dalšímu snímání. Nástroj vrací jednu stavovou proměnnou, měnící se v závislosti na výsledku úlohy.

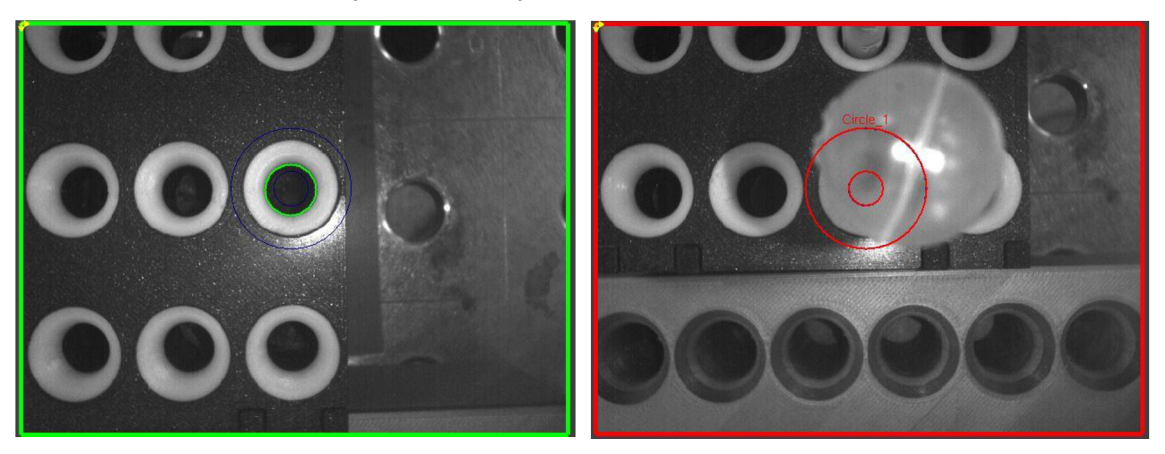

Obr. 21: Ukázka výsledků vyhledání pipety v držáku pipet

Poslední částí úlohy, ve které se využívá integrované kamery efektoru, je vyhledávání reagenční nádobky ve stojanu na nádobky. Pro vyhledání je vyžit nástroj z kategorie *Presence/Absence tools,* vyhledání dle naučeného vzoru pomocí algoritmu PatMax. Nástroj vrací jednu stavovou proměnnou dle výsledku snímání. Po vyhledávání reagenční nádobky následuje ještě jedna úloha snímání, která je, jak bylo zmíněno výše, totožná s prvním vyhledávacím nástrojem.

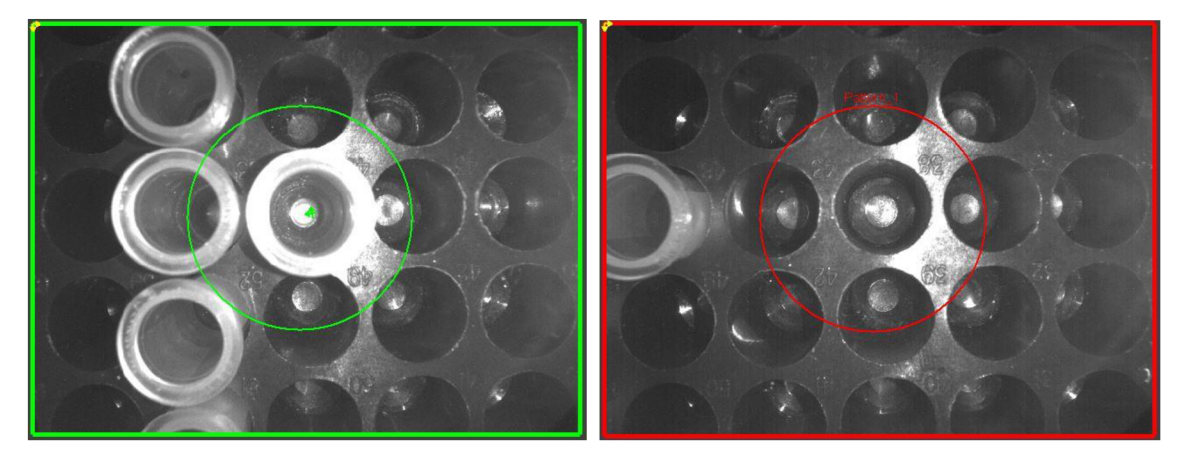

Obr. 22: Ukázka výsledků vyhledání reagenční nádobky

### **4.3.5 Ovládací aplikace pro FlexPendant**

Uživatelské rozhraní je jedním z klíčových prvků úlohy, která by v případě jeho nevytvoření musela být nastavována ruční změnou jednotlivých parametrů přímo ve zdrojovém kódu řídícího programu. Ke tvorbě ovládací aplikace byla využita nadstavba ScreenMaker pro program RobotStudio. Ovládací aplikace byla navržena jako sestava tří ovládacích oken, mezi kterými se uživatel může pohybovat pomocí přepínacích tlačítek. Ovládací aplikace komunikuje s řídícím systémem robota pomocí zápisu a čtení za tímto účelem zřízených proměnných v RAPIDu.

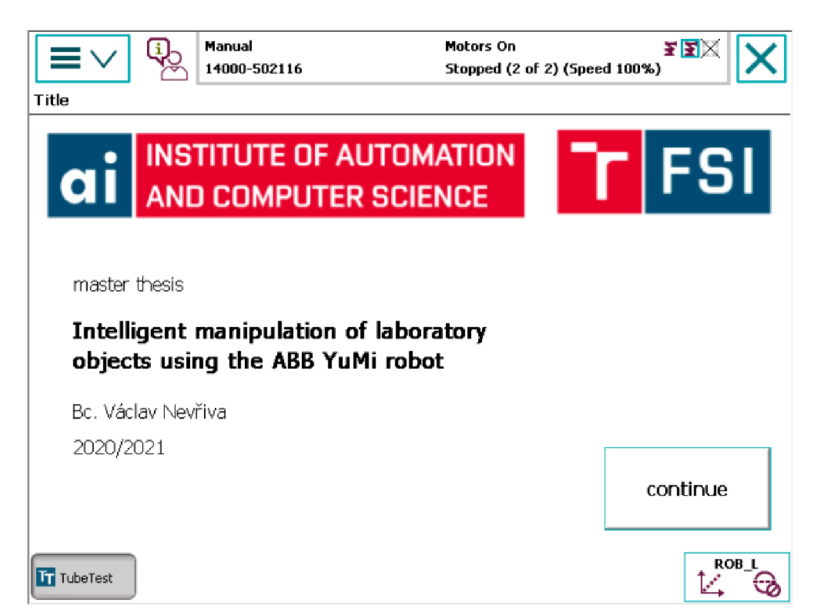

Obr. 23: Úvodní okno ovládací aplikace

První okno slouží jako úvodní stránka. Obsahuje název úlohy, jméno řešitele, logo školy a ústavu, rok řešení a navigační tlačítko pro přechod do následujícího okna. Druhé okno slouží ke spuštění úlohy a potvrzení otevřené zkumavky v průběhu řešení. Také jsou zde zobrazeny informace o průběhu úlohy v podobě načteného čárového kódu, zjištěného druhu zkumavky a výsledku kontroly masky čárového kódu. Posledním prvkem v okně je navigační tlačítko k přepnutí do okna aplikace, sloužícího k nastavení parametrů úlohy.

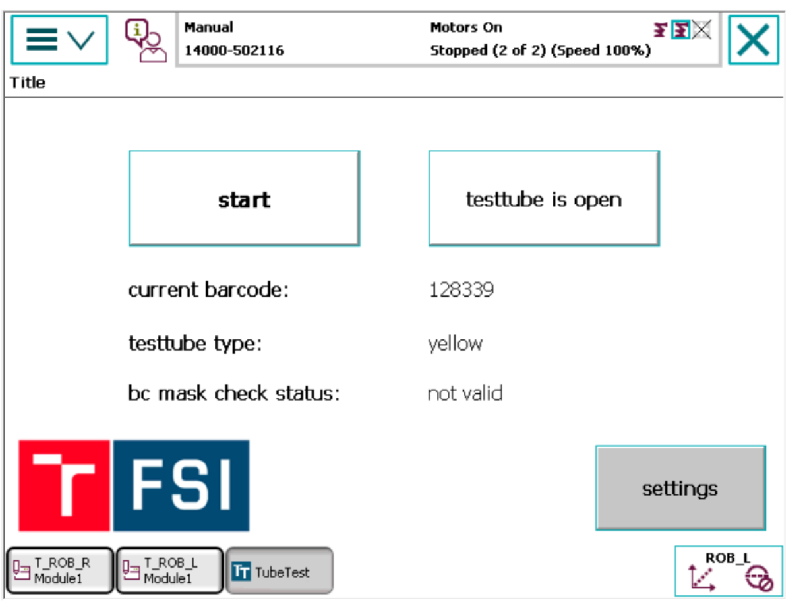

Obr. 24: Hlavní řídící a stavové okno ovládací aplikace

Třetí a poslední okno slouží k nastavení jednotlivých funkcionalit a parametrů úlohy. K dispozici je dvojice checkboxů, první slouží k volbě toho, zda má být v průběhu úlohy snímán čárový kód a druhý nabízí možnost zapnout nebo vypnout zavádění pipety do zkumavky k odběru vzorku po šroubovici místo klasického lineárního průběhu.

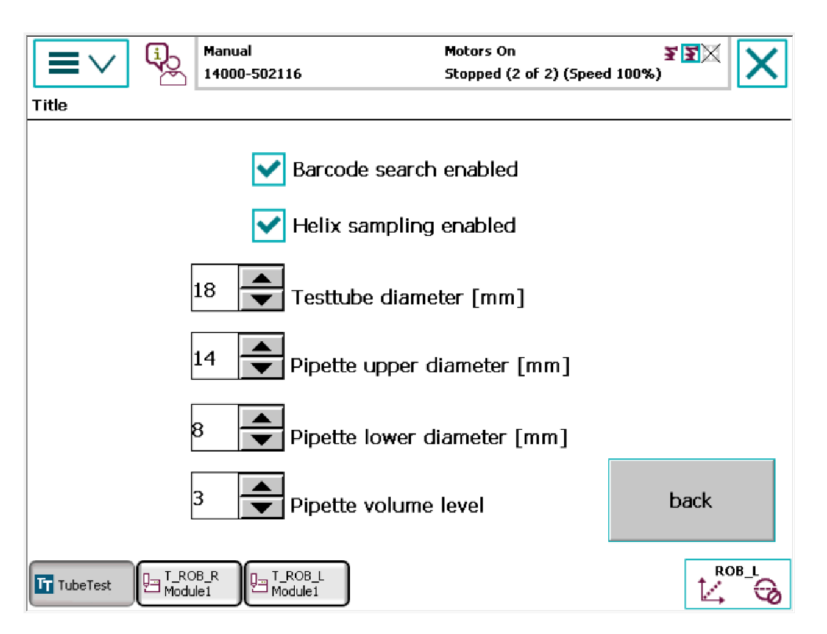

Obr. 25: Okno aplikace k nastavení parametrů a funkcionalit úlohy

Dále se zde nachází čtveřice numerických přepínačů. První slouží k nastavení průměru používaných zkumavek, druhý slouží k nastavení průměru stonku a třetí k nastavení průměru balónku použitých pipet. Posledním přepínačem lze nastavit úroveň velikosti dávkovaného množství při pipetaci. Nakonec se v okně aplikace nachází navigační tlačítko pro návrat na předchozí stránku.

T

# **5 TESTOVANÍ**

### **5.1 Testování úlohy v laboratoři**

V průběhu tvorby řídícího programu byla úloha postupně testována ve školní laboratoři. Nejdříve byly testovány jednotlivé dílčí komponenty úlohy, jako je uchopení zkumavky, uchopení pipety nebo předání zkumavky z jednoho manipulačního ramene rameni druhému. Následně proběhlo spojení jednotlivých úkonů do rozsáhlejších funkčních celků, které byly nejdříve otestovány bez a následně s laboratorním vybavením.

Po vyzkoušení funkčnosti jednotlivých pohybových instrukcí bylo přistoupeno k otestování jednotlivých úloh integrovaného vidění, při nichž probíhá snímání prvků úlohy pomocí kamery efektoru robota. V průběhu testů byly postupně odladěny parametry jednotlivých vyhledávacích nástrojů. Jelikož na výsledek snímání kamerou působí velké množství vnějších vlivů, jako je změna osvětlení v místnosti, nebo rozdílné usazení laboratorního vybavení v jednotlivých slotech držáků, tak bylo nutné nástroje integrovaného vidění otestovat v průběhu několika desítek cyklů, aby byla zajištěna funkčnost za všech okolností.

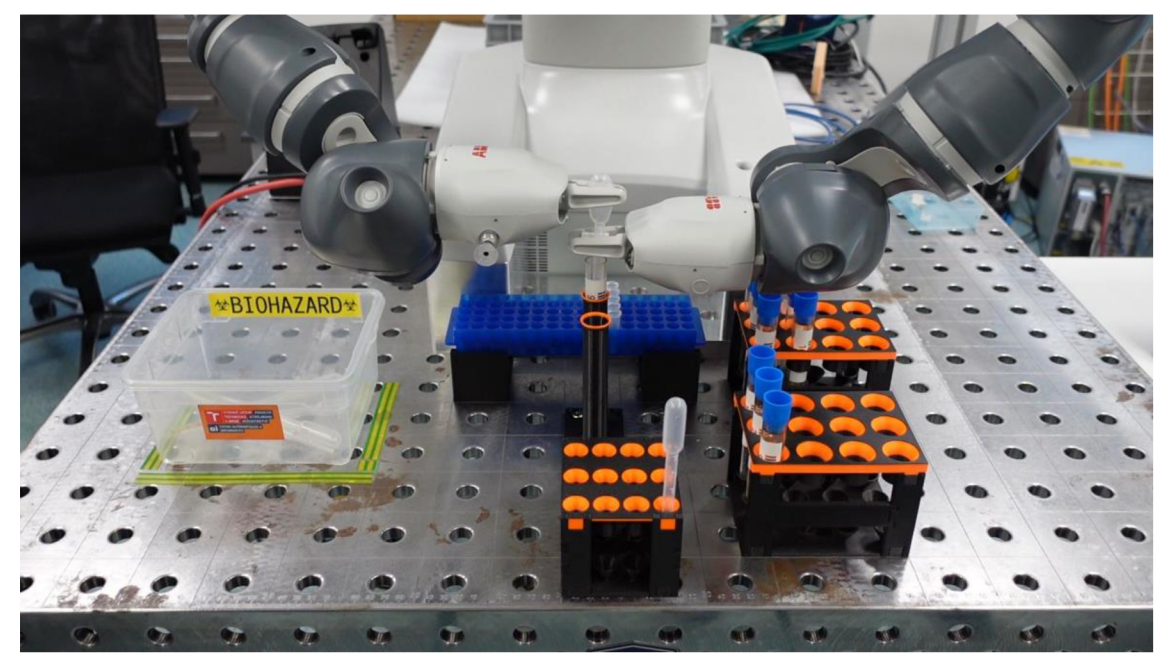

Obr. 26: Robot v průběhu testování úlohy ve školní laboratoři

Po otestování jednotlivých nástrojů integrovaného vidění byla úloha zkompletována, do FlexPendantu byla nahrána ovládací aplikace a bylo přistoupeno k testování úlohy jako celku. Díky autonomnímu chování úlohy je možné úlohu řešit s laboratorním vybavením libovolně rozmístěným na slotech vstupních držáků. V průběhu testování byla postupně měněna vstupní konfigurace úlohy tak, aby byla ověřena funkčnost ve všech možných stavech, které mohou v průběhu řešení nastat.

Provedení jednoho cyklu laboratorní úlohy trvalo od 135 do 220 sekund, v závislosti na zaplnění jednotlivých držáků a na zvolených funkcionalitách řešení, především na zahrnutí snímání čárového kódu do průběhu úlohy.

V rámci testování byla také ověřena funkčnost bezpečnostních systémů kolaborativního robota IRB 14000 YuMi, který dle předpokladu ve chvíli simulovaného neplánovaného kontaktu bezpečně zastavil a zabránil tak jakékoli potenciální škodě či zranění.

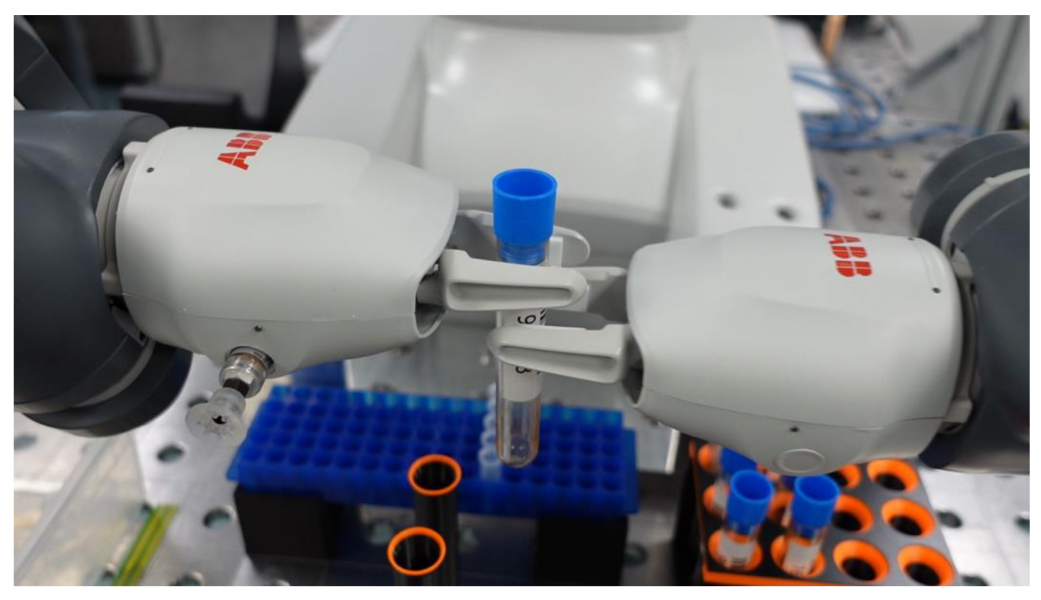

Obr. 27: Robot manipulující se zkumavkou v průběhu testů v laboratoři

#### **5.1.1 Testování pipetace**

V závěru testování byla ověřována schopnost robota pipetovat do připravených reagenčních nádobek. Pro potřeby testu byly zkumavky naplněny vodou, a postupně bylo testována pipetace ve třech různých úrovních, které lze nastavit v ovládací aplikaci pro FlexPendant. Změna pipetovaného množství je realizována změnou síly, kterou působí prsty smartgripperu na balónek pipety v průběhu pipetování. Robot tedy balónek stlačuje do momentu, než zadané síly dosáhne. Výsledky testování jsou zaznamenány v tabulce číslo 8 zobrazené níže.

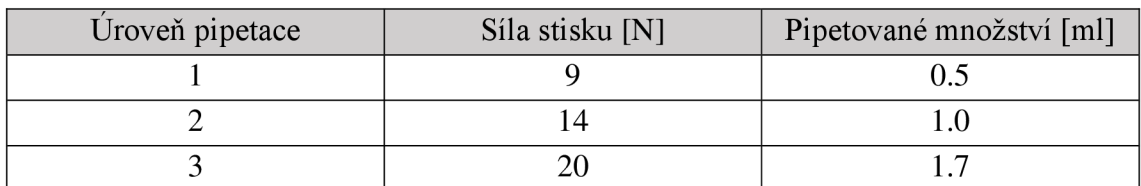

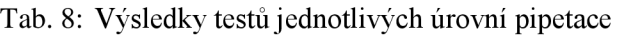

V průběhu testů bylo ověřeno, že stanoveným způsobem robot dokáže ovládat pipetované množství tekutiny. Maximální odchylka v průběhu pipetování dosahovala 0,2 ml, tuto nepřesnost lze přičíst konstrukci použitých pipet, které byly vyrobeny ze dvou podélně spojených polovin, přičemž při stlačování balónku pipety kolmo na spoj byla zapotřebí o něco větší síla, než při stlačování rovnoběžně se spojem. Tato nepřesnost by se dala redukovat použitím jiného druhu pipet, nebo aplikací jiného způsobu regulace stlačení pipety robotem.

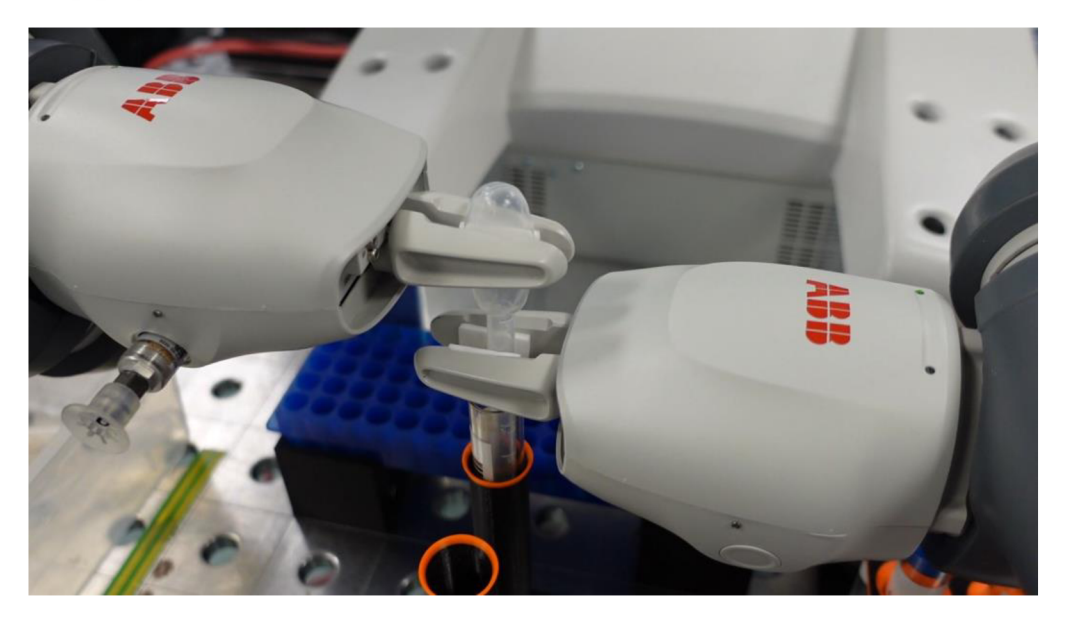

Obr. 28: Robot odebírající vzorek ze zkumavky v průběhu testování úlohy v laboratoři

# **6 ZÁVĚR**

V rámci diplomové práce byly nejdříve v úvodu stručně představeny kolaborativní roboty, včetně několika konkrétních modelů dostupných na trhu. Dále se práce věnovala představení hardware a software, který byl použit při řešení úlohy, s důrazem na platformu IntegratedVision sloužící k řešení úloh pro zpracování obrazu.

Následně byla navržena laboratorní úloha spočívající v realistické manipulací s laboratorními objekty, představující zpracování laboratorních vzorků uložených ve zkumavkách a jejich odběr a dávkování pomocí pipet do reagenčních nádobek. K řešení navržené laboratorní úlohy byl vytvořen řídící program pro kolaborativního robota IRB 14000 YuMi, který v průběhu řešení úlohy využívá vestavěnou kameru a díky tomu inteligentně a autonomně reaguje na umístění a atributy jednotlivých manipulovaných objektů. Navržená úloha byla sestavena ve školní laboratoři a její řešení pomocí robota s implementovaným řídícím programem bylo úspěšně otestováno. V rámci testů byla také podrobně vyhodnocena možnost dávkování množství vzorků pipetovaného robotem.

Rozšířením této práce by mohlo být přidání dalších funkcionalit do řídícího programu. Takovou funkcionalitou by mohlo být například určování množství kapaliny ve zkumavkách se vzorky pomocí kamery, nebo rozpoznávání více různých druhů zkumavek.

Dalším pokračováním této diplomové práce by také mohlo být zkušební nasazení robotické stanice v reálné laboratoři, jako nástroje pro zvýšení efektivity při zpracování vzorků. Za tímto účelem by musela být úloha částečně upravena, aby vyhovovala konkrétní aplikaci, protože různé laboratoře využívají různé laboratorní vybavení a postupy. Díky využití kolaborativního robota IRB 14000 YuMi by při případné reálné aplikaci nebyly nutné dodatečné úpravy pracovního prostoru ve formě přidání bezpečnostních zábran a hrazení. Pro plné využití možností načítání čárových kódů v průběhu zpracování vzorků by bylo nutné propojit řídící systém robota s informačním systémem laboratoře tak, aby snímané výsledky mohly být dále vyhodnoceny a zpracovány.

# **7 POUŽITE INFORMAČNÍ ZDROJE**

- [I] Industrial Electrical & Automation Specialists. *[Mobileautomation.com](http://Mobileautomation.com)* [online], [cit. 20.05.2021]. Dostupné z: [https://www.mobileautomation.com.au/wp](https://www.mobileautomation.com.au/wp-)content/uploads/2017/04/3-Finger-Gripper-Universal-Robots\_main-900x600- 768x512.jpg
- [2] A Brief History of Collaborative Robots. *[Engineering.com](http://Engineering.com)* [online]. Dostupné z: <https://www.engineering.com/story/infographic-a-brief-history-of-collaborative-robots>
- [3] Collaborative Robot Series: FRIDA from ABB. *[Blog.robotiq.com](http://Blog.robotiq.com)* [online]. Dostupné z: <https://blog.robotiq.com/bid/64014/Collaborative-Robot-Series-FRIDA-from-ABB>
- [4] Collaborative Robots, *[lndustrysourcing.com](http://lndustrysourcing.com)* [online], [cit. 20.05.2021]. Dostupné z: http://image.industrysourcing.com/drupal\_ringier/sites/default/files/images/a rticle/sda-fullsize.jpg
- [5] Cobots: What are Collaborative Robots. *[Mobileautomation.com](http://Mobileautomation.com)* [online]. Dostupné z: <https://www.mobileautomation.com.au/what-are-collaborative-robots/>
- [6] What is a Collaborative Robot. *[Yaskawa-global.com](http://Yaskawa-global.com)* [online], [cit. 20.05.2021]. Dostupné z: <https://www.yaskawa-global.com/product/robotics/collaborative>
- [7] Collaborative Robot Market Size, Share, Statistics. *[Mordorintelligence.com](http://Mordorintelligence.com)* [online], [cit. 20.05.2021]. Dostupné z: [https://www.mordorintelligence.com/industry](https://www.mordorintelligence.com/industry-)reports/collaborative-robot-market
- [8] Sales of collaborative robots worldwide. *[Mordorintelligence.com](http://Mordorintelligence.com)* [online], [cit. 2021- 5.20]. Dostupné z: [https://s3.mordorintelligence.com/undefined/undefined\\_Robot4.webp](https://s3.mordorintelligence.com/undefined/undefined_Robot4.webp)
- [9] Collaborative robots from UR. *[Universal-robots.com](http://Universal-robots.com)* [online], [cit. 2021-5-20]. Dostupné z: <https://www.universal-robots.com/products/>
- [10] UR5 collaborative robot arm. *[Universal-robots.com](http://Universal-robots.com)* [online], [cit. 2021-5-20]. Dostupné z: <https://www.universal-robots.com/products/ur5-robot/>
- [II] UR5 datasheet. *[Dreamland-robots.cz](http://Dreamland-robots.cz)* [online], [cit. 2021-5-20]. Dostupné z: https://dreamland-robots.cz/wp-content/uploads/2018/11/UR5e\_Tech-spec\_EN.pdf
- [12] UR5. *[Dreamland-robots.cz](http://Dreamland-robots.cz)* [online], [cit. 2021-5-20]. Dostupné z: [https://dreamland](https://dreamland-)robots. cz/wp-content/uploads/2018/11 /ur5e-1 .png
- [13] Fanuc collaborative robot brochure. *[Fanucamerica.com](http://Fanucamerica.com)* [online], [cit. 2021-5-20]. Dostupné z: [www.fanucamerica.com/docs/default-source/robotics-files/fanuc](http://www.fanucamerica.com/docs/default-source/robotics-files/fanuc-)collaborative -robot-brochure-cobots.pdf?sfvrsn=e475476c\_4
- [14] Spolupracující robot Fanuc CR-7ÍA. *Fanuc.eu* [online], [cit. 2021-5-20]. Dostupné z: [https://www.fanuc.eu/cz/cs/roboty/str%C3%A1nka-filttu](https://www.fanuc.eu/cz/cs/roboty/str%C3%A1nka-filttu-)robot%C5%AF/spolupracuj%C3%ADc%C3%AD-roboty/collaborative-cr7ial
- [15] CR-7ÍA. *Fanuc.eu* [online], [cit. 2021-5-20]. Dostupné z: <https://www.fanuc.eu/~/media/corporate/products/robots/collaborative/cr35ia/400x400/pr> eview\_cr35ia\_400x400px/collaborative%20robot%20cr-7ial.jpg?w=400
- [16] Collaborative robot TM-5a. *[Cobotintel.com](http://Cobotintel.com)* [online], [cit. 2021-5-20]. Dostupné z: <https://cobotintel.com/wp-content/uploads/2019/05/TM-Robot-All-tm5a-3D.png>
- [17] Tech Man Robot Cobot solution. *Tm-robot.com* [online], [cit. 2021-5-20]. Dostupné z: <https://www.tm-robot.com/en/tm-robot/>
- [18] TM series product specification. *[Ia.omron.com](http://Ia.omron.com)* [online], [cit. 2021-5-20]. Dostupné z: <http://www.ia.omron.com/products/family/3739/specification.html>

- [19] Kawasaki robot DuAro data sheet. *[Robotics.kawasaki.com](http://Robotics.kawasaki.com)* [online], [cit. 2021-5-20]. Dostupné z:<https://robotics.kawasaki.com/userAssets>1/productPDF/Europe-Africa/kawasaki\_Dual-Arm\_Scara\_Robot.pdf
- [20] DuAro 2. *[lmg.automationworld.com](http://lmg.automationworld.com)* [online], [cit. 2021-5-20]. Dostupné z: https://img.automationworld.com/files/base/pmmi/all/image/2019/07/pw\_9687291\_duaro 2\_robot\_photo.png?auto=format&fit=max&w= 1200
- [21] Kawasaki DuAro 2 robot. *[Robotics.kawasaki.com](http://Robotics.kawasaki.com)* [online], [cit. 2021-5-20]. Dostupné z: <https://robotics.kawasaki.com/enl/products/robots/dual-arm-scara/duAro2/>
- [22] DuAro 2 specification. *[Coboticsworld.com](http://Coboticsworld.com)* [online], [cit. 2021-5-20]. Dostupné z: <https://www.coboticsworld.com/cobot/kawasaki-robotics-duaro-2/>
- [23] ABB Collaborative robots.*[New.abb.com](http://New.abb.com)* [online], [cit. 2021-5-20]. Dostupné z: https ://new. [abb.com/products/robotics/collaborative-robots](http://abb.com/products/robotics/collaborative-robots)
- [24] CRB 15000 GoFa. *Le-robotics.com* [online], [cit. 2021-5-20]. Dostupné z: [http://le](http://le-)robotics.com/images/stories/virtuemart/product/33\_CRB-15000\_Portada 16.png
- [25] CRB 1100 Swifti. *Resources.news.e.abb.com* [online], [cit. 2021-5-20]. Dostupné z: [https://resources.news.e.abb.com/images/2021/2/22/0/With\\_LT\\_scanner\\_2.jpg](https://resources.news.e.abb.com/images/2021/2/22/0/With_LT_scanner_2.jpg)
- [26] CRB 15000 GoFa data sheet. *[Search.abb.com](http://Search.abb.com)* [online], [cit. 2021-5-20]. Dostupné z: <https://search.abb.com/library/Download.aspx?DocumentID=9AKK107991A8564&Lang> uageCode=en&DocumentPartId=&Action=Launch
- [27] CRB 1100 Swifti data sheet. *[Search.abb.com](http://Search.abb.com)* [online], [cit. 2021-5-20]. Dostupné z: <https://search.abb.com/library/Download.aspx>?DocumentID=9AKK107991A8562&Lang uageCode=en&DocumentPartId=&Action=Launch
- [28] IRB 14000 YuMi. *[Abb.com](http://Abb.com)* [online], [cit. 2021-5-20]. Dostupné z: <https://www07.abb.eom/api/ir/getimage/36fb710b-54e0-4e53-8383-aacde553ec56/l>
- [29] IRB 14000 YuMi data sheet. *Library.e.abb.com* [online], [cit. 2021-5-20]. Dostupné z: [https://library.e.abb.com/public/5662b754739545899518eea9ea7e3781/yumi\\_datasheet\\_c](https://library.e.abb.com/public/5662b754739545899518eea9ea7e3781/yumi_datasheet_c) z.pdf
- [30] YuMi documentation. *[Search.abb.com](http://Search.abb.com)* [online], [cit. 2021-5-20]. Dostupné z: <https://search.abb.com/library/Download.aspx>?DocumentID=9AKK106354A3254&Lang uageCode=en&DocumentPartId=&Action=Launch
- [31] YuMi grippers.*[Abb.com](http://Abb.com)* [online], [cit. 2021-5-20]. Dostupné z: [https://www07.abb.com/images/librariesprovider89/default-album/ r](https://www07.abb.com/images/librariesprovider89/default-album/)obots/yumi/gippers  $\cdot$ ipg?sfvrsn=97c8081e\_l
- [32] IRB 14000 gripper product manual. *[Abb.sluzba.cz](http://Abb.sluzba.cz)* [online], [cit. 2021-5-20]. Dostupné z: <https://abb.sluzba.cz/Pages/Public/IRC5UserDocumentationRW6/en/3HAC054949%20P> M % 20IRB %2014000%20Gripper-en.pdf
- [33] RobotStudio product specification. *[Search.abb.com](http://Search.abb.com)* [online], [cit. 2021-5-20]. Dostupné z: https://search.abb.com/library/Download.aspx?DocumentID=3HAC026932-001 &LanguageCode=en&DocumentPartId=&Action=Launch
- [34] Aplication manual Screenmaker. *Library.e.abb.com* [online], [cit. 2021-5-20]. Dostupné z: [https://library.e.abb.com/public/b62731a5b2d5528bcl25766d003a6228/Application\\_Man](https://library.e.abb.com/public/b62731a5b2d5528bcl25766d003a6228/Application_Man) ual\_ScreenMaker.pdf
- [35] Aplication manual Integrated Vision. *[Abb.sluzba.cz](http://Abb.sluzba.cz)* [online], [cit. 2021-5-20]. Dostupné z: <https://abb.sluzba.cz/Pages/Public/IRC5UserDocumentationRW6/en/3HAC044251%20A> M%20Integrated%20Vision%20IRC5-en.pdf

[36] Vision calibration pattern. *[Docplayer.net](http://Docplayer.net)* [online], [cit. 2021-5-20]. Dostupné z: <https://docplayer.net/docs-images/82/86663657/images/46-0.jpg>

# **8 SEZNAM TABULEK A OBRÁZKŮ**

## **8.1 Seznam tabulek**

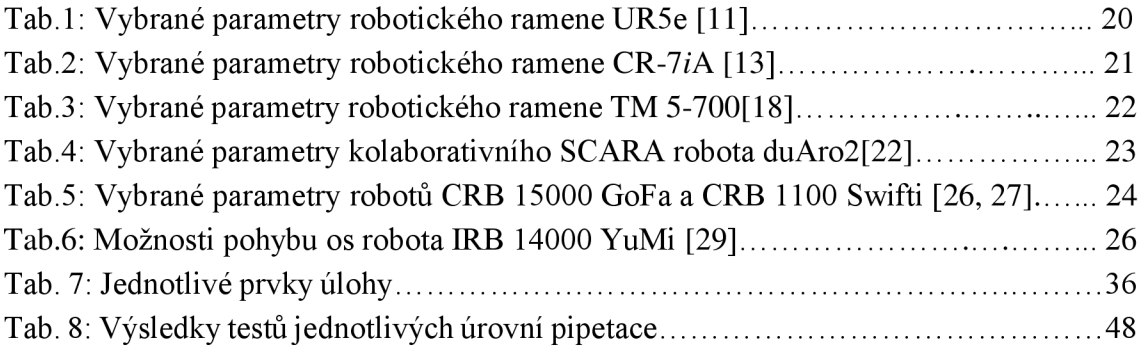

#### **8.2 Seznam obrázku**

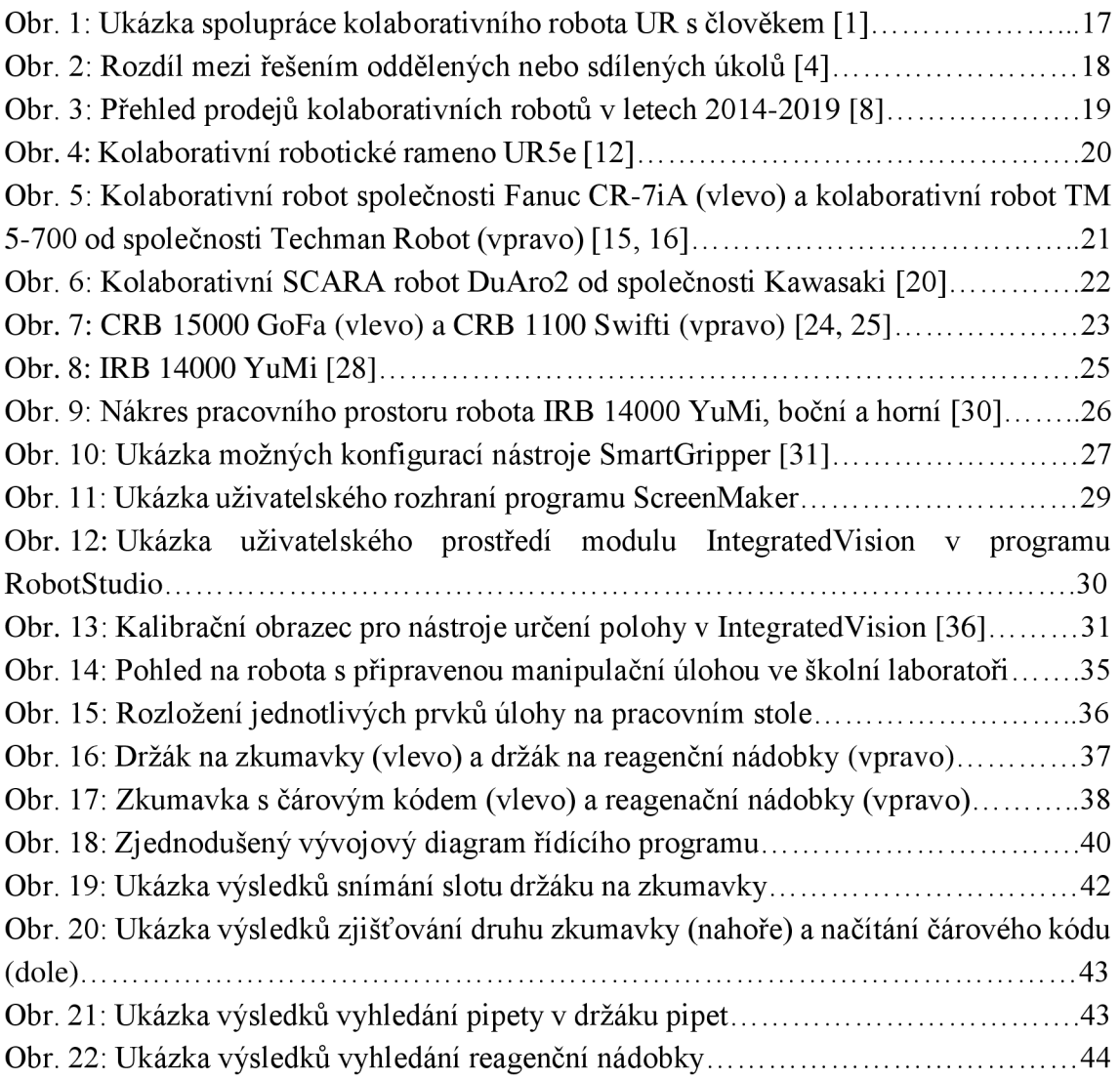

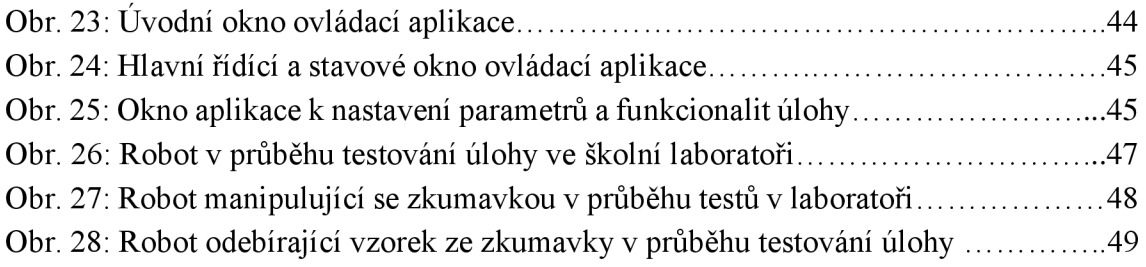

# **9 SEZNAM PŘÍLOH**

Příloha A. CD-ROM